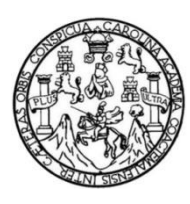

Universidad de San Carlos de Guatemala Facultad de Ingeniería Escuela de Ingeniería en Ciencias y Sistemas

# **APLICACIÓN MÓVIL PARA LLEVAR EL CONTROL DEL PÉNSUM DE ESTUDIOS MI PÉNSUM (FIUSAC)**

**José Roberto Cámara Bran Alfredo Otoniel Morales Rabanales** Asesorado por el Ing. Edgar Estuardo Santos Sutuj

Guatemala, noviembre de 2015

UNIVERSIDAD DE SAN CARLOS DE GUATEMALA

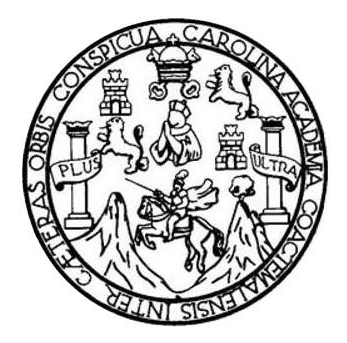

FACULTAD DE INGENIERÍA

# **APLICACIÓN MÓVIL PARA LLEVAR EL CONTROL DEL PÉNSUM DE ESTUDIOS MI PÉNSUM (FIUSAC)**

TRABAJO DE GRADUACIÓN

## PRESENTADO A LA JUNTA DIRECTIVA DE LA FACULTAD DE INGENIERÍA POR

**JOSÉ ROBERTO CÁMARA BRAN ALFREDO OTONIEL MORALES RABANALES** ASESORADO POR EL ING. EDGAR ESTUARDO SANTOS SUTUJ

AL CONFERÍRSELES EL TÍTULO DE

**INGENIEROS EN CIENCIAS Y SISTEMAS**

GUATEMALA, NOVIEMBRE DE 2015

# UNIVERSIDAD DE SAN CARLOS DE GUATEMALA FACULTAD DE INGENIERÍA

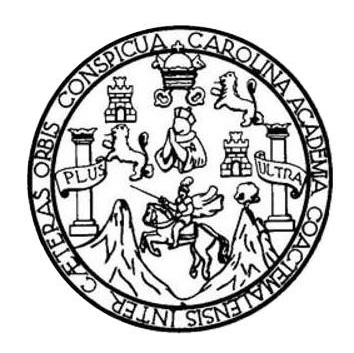

## **NÓMINA DE JUNTA DIRECTIVA**

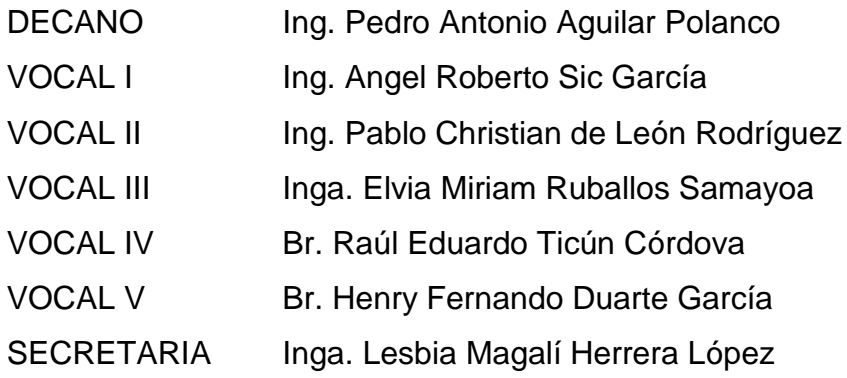

## **TRIBUNAL QUE PRACTICÓ EL EXAMEN GENERAL PRIVADO**

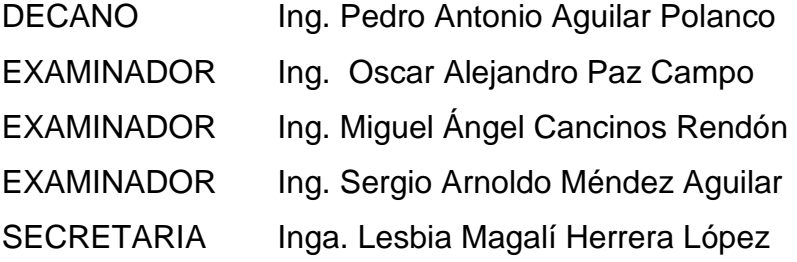

## HONORABLE TRIBUNAL EXAMINADOR

En cumplimiento con los preceptos que establece la ley de la Universidad de San Carlos de Guatemala, presentamos a su consideración nuestro trabajo de graduación titulado:

## APLICACIÓN MÓVIL PARA LLEVAR EL CONTROL DEL PÉNSUM DE **ESTUDIOS MI PÉNSUM (FIUSAC)**

Tema que nos fuera asignado por la Dirección de la Escuela de Ingeniería en Ciencias y Sistemas, con fecha 8 de octubre de 2014.

Altredo Otoniel/Morales Rabanales

José Roberto Cámara Bran

Guatemala, 23 de Febrero de 2015

Ingeniero Carlos Azurdia Revisor de Trabajo de Graduación Escuela de Ciencias y Sistemas Facultad de Ingeniería

Respetable Ingeniero Azurdia

Por este medio hago de su conocimiento que he revisado el trabajo de graduación de los estudiantes José Roberto Cámara Bran, identificado con el número de carné 200915041 y Alfredo Otoniel Morales Rabanales con el número de carné 200915678, titulado: APLICACIÓN MÓVIL PARA LLEVAR EL CONTROL DEL PENSUM DE ESTUDIOS "MI PENSUM (FIUSAC)", y a mi criterio el mismo cumple con los objetivos propuestos para su elaboración de acuerdo al protocolo presentado.

Sin otro particular, me suscribo de usted,

Atentamente,

Elgar Santos Ingeniero en Ciencias y Sistemas Colegiado 5266

Edgar Santos INGENIERO EN CIENCIAS Y SISTEMAS Colegiado 5266

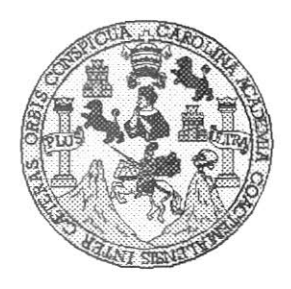

Universidad San Carlos de Guatemala Facultad de Ingeniería Escuela de Ingeniería en Ciencias y Sistemas

Guatemala, 5 de Agosto del 2015

Ingeniero Marlon Antonio Pérez Türk Director de la Escuela de Ingeniería En Ciencias y Sistemas

Respetable Ingeniero Pérez:

Por este medio hago de su conocimiento que he revisado el trabajo de graduación de los estudiantes JOSÉ ROBERTO CÁMARA BRAN con carné 2009-15041, y ALFREDO OTONIEL MORALES RABANALES con carné 2009-15678, titulado: APLICACIÓN MÓVIL PARA LLEVAR EL CONTROL DEL PENSUM DE ESTUDIOS "MI PENSUM (FIUSAC)", y a mi criterio el mismo cumple con los objetivos propuestos para su desarrollo, según el protocolo.

Al agradecer su atención a la presente, aprovecho la oportunidad para suscribirme,

Atentamente,

Ing. Carlos Alfredo Azurdia

Coordinador de Privados y Revisión de Trabajos de Graduación

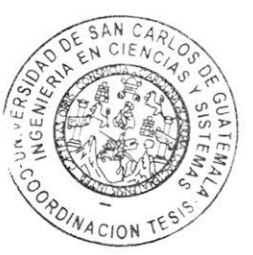

UNIVERSIDAD DE SAN CARLOS **DE GUATEMALA**  $\boldsymbol{\mathcal{F}}$  $\mathcal{S}$  $\mathcal{C}$  $\upsilon$ FACULTAD DE INGENIERÍA E ESCUELA DE CIENCIAS Y SISTEMAS TEL: 24767644 L Я  $\mathcal{D}$ El Director de la Escuela de Ingeniería en Ciencias y Sistemas de la Œ. Facultad de Ingeniería de la Universidad de San Carlos de Guatemala, luego de conocer el dictamen del asesor con el visto C bueno del revisor y del Licenciado en Letras, del trabajo de  $\boldsymbol{I}$ "APLICACIÓN MÓVIL PARA LLEVAR EL graduación CONTROL DEL PÉNSUM DE ESTUDIOS MI PÉNSUM E (FIUSAC)", realizado por los estudiantes JOSÉ ROBERTO  $\mathcal N$ CÁMARA BRAN Y ALFREDO OTONIEL MORALES RABANALES,  $\mathcal{C}$ aprueba el presente trabajo y solicita la autorización del mismo.  $\boldsymbol{I}$  $\mathcal A$  $\mathcal{S}$ "ID Y ENSEÑAD A TODOS" JOAO OF SAN CARLOS OF GUARDS  $\gamma$ **DIRECCICM DE** INGENIERIA - V CIENCIAS  $\mathcal{S}$ SISTEMAS  $\boldsymbol{I}$ Intonio Pérez <del>Türk</del> Ing. Marton  $\mathcal{S}$ Director, Escuela/de/Ingeniería en Ciencias y Sistemas  $\tau$ Œ.  $\mathcal{M}$ Я  $\mathcal{S}_{0}$ Guatemala, 05 de Noviembre de 2015

Universidad de San Carlos de Guatemala

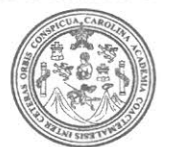

Facultad de Ingeniería Decanato

Ref.DTG.D.589-2015

El Decano de la Facultad de Ingeniería de la Universidad de San Carlos de Guatemala, luego de conocer la aprobación por parte del Director de la Escuela de Ingeniería en Ciencias y Sistemas, al trabajo de graduación titulado: APLICACIÓN MÓVIL PARA LLEVAR EL CONTROL DEL PÉNSUM DE ESTUDIOS MI PÉNSUM (FIUSAC), presentado por los estudiantes universitarios: José Roberto Cámara Bran y Alfredo Otoniel Morales Rabanales, y después de haber culminado las revisiones previas bajo la responsabilidad de las instancias correspondientes, se autoriza la impresión del mismo.

AsCARO,

IMPRÍMASE. AN CARLOS DE Pedro Antonio Aguilar Polanco Ing DECANO Decano **JLTAD DE INGENIERI** 

Guatemala, noviembre de 2015

 $/CC$ 

# **ACTO QUE DEDICO A:**

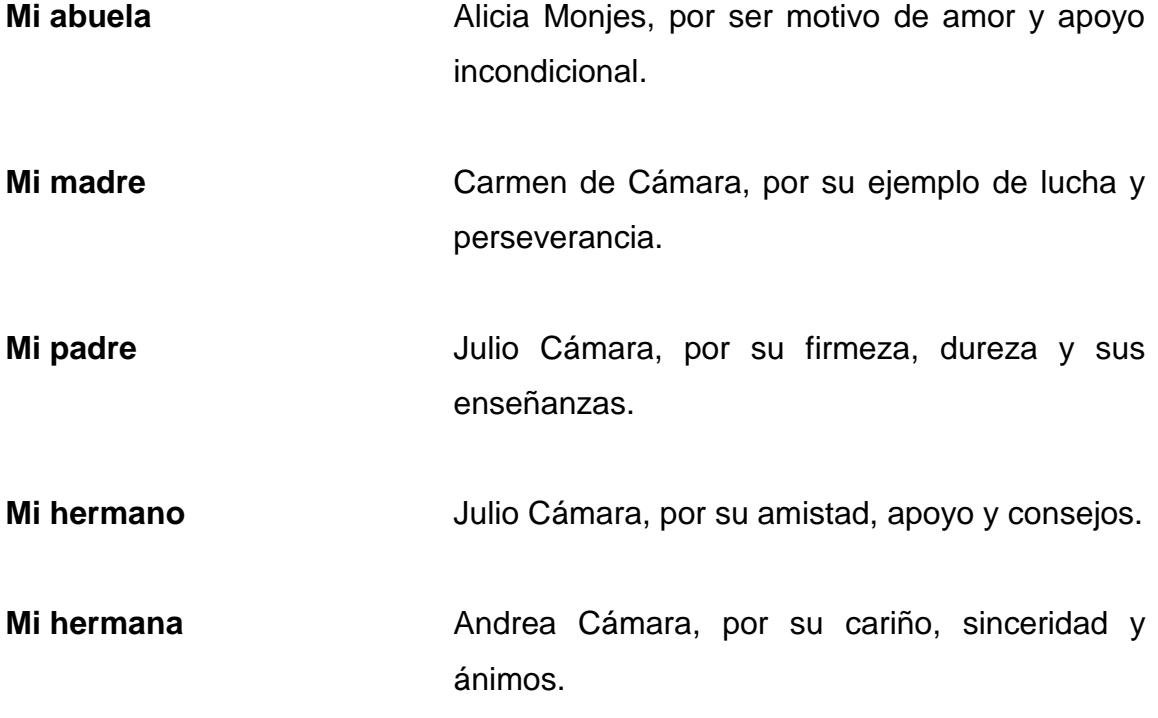

**José Roberto Cámara Bran**

## **AGRADECIMIENTOS A:**

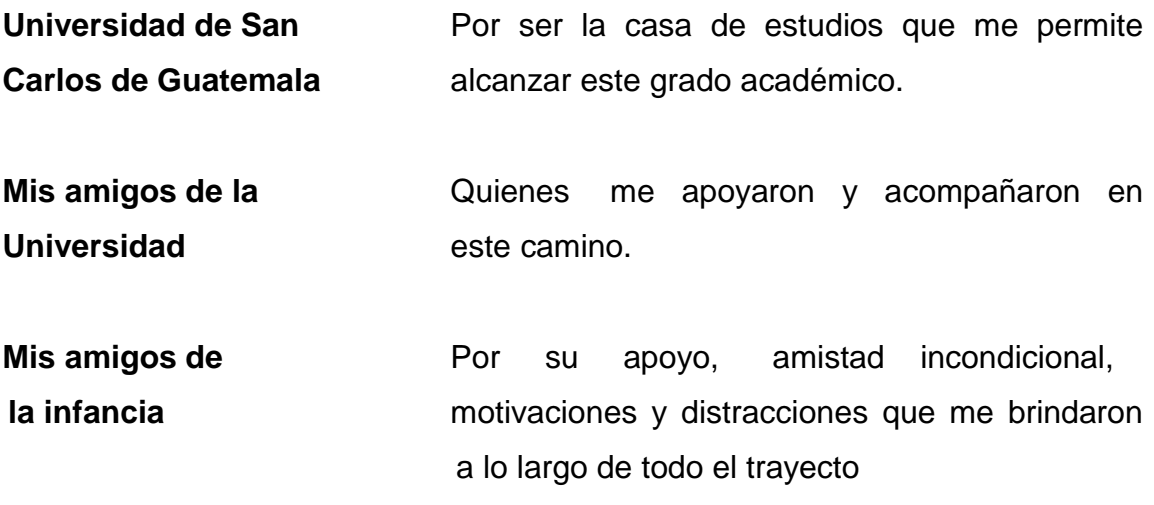

.

**José Roberto Cámara Bran**

# **ACTO QUE DEDICO A:**

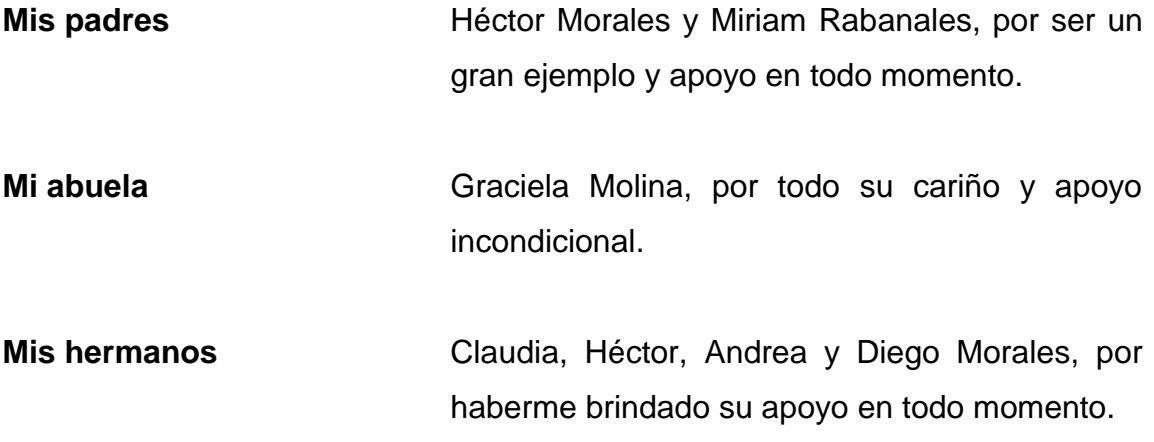

**Alfredo Otoniel Morales Rabanales**

# **AGRADECIMIENTOS A:**

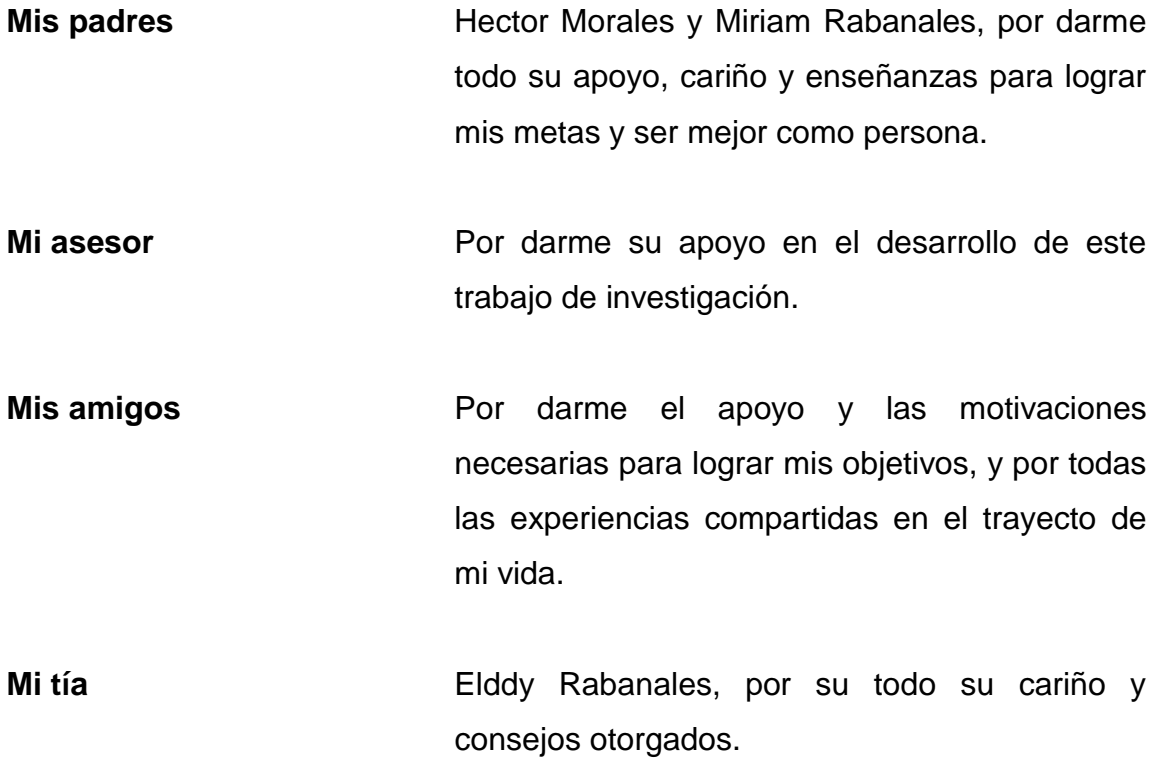

**Alfredo Otoniel Morales Rabanales**

# **ÍNDICE GENERAL**

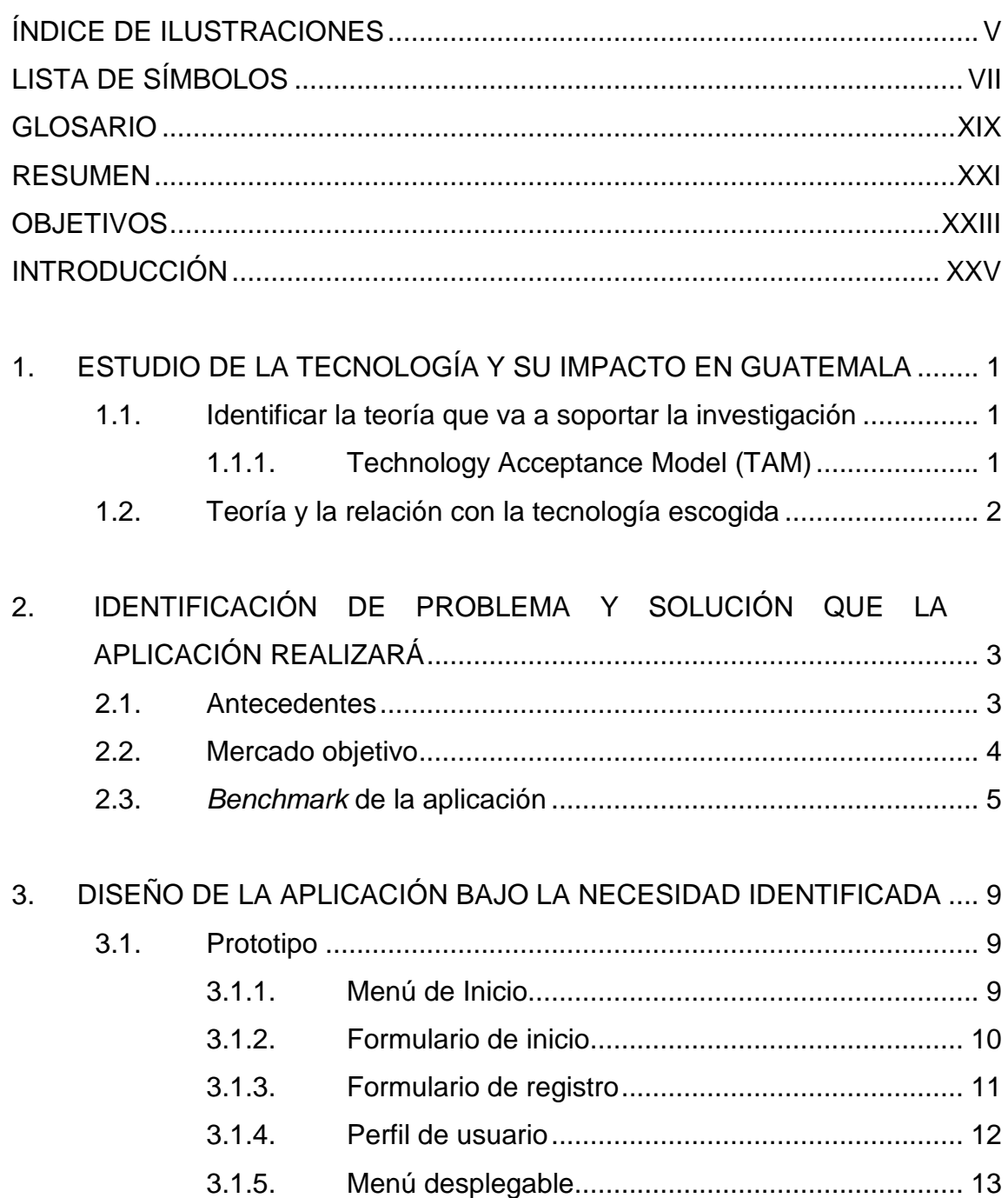

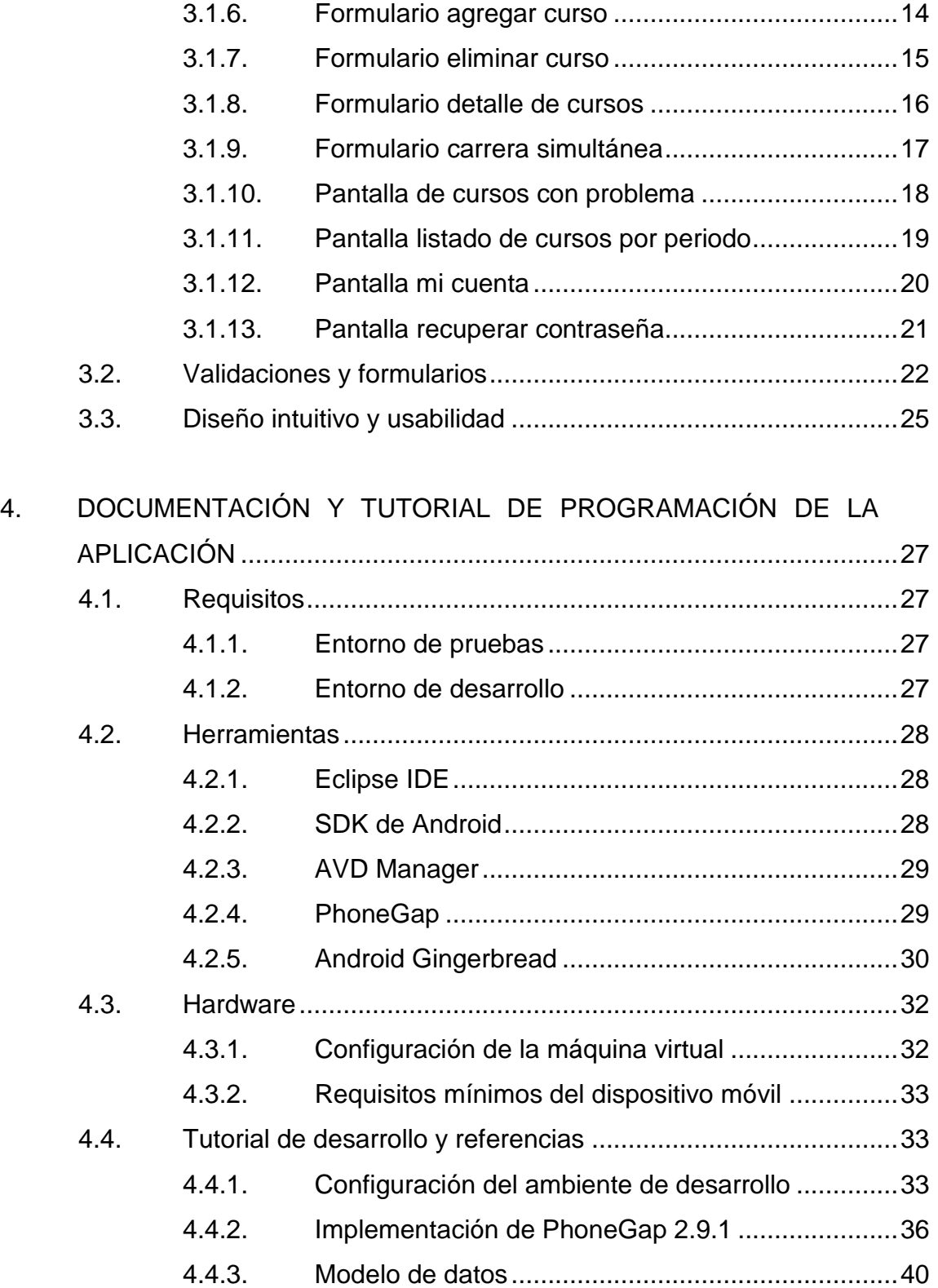

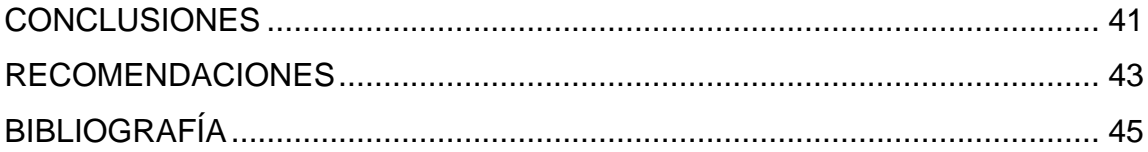

# <span id="page-16-0"></span>**ÍNDICE DE ILUSTRACIONES**

## **FIGURAS**

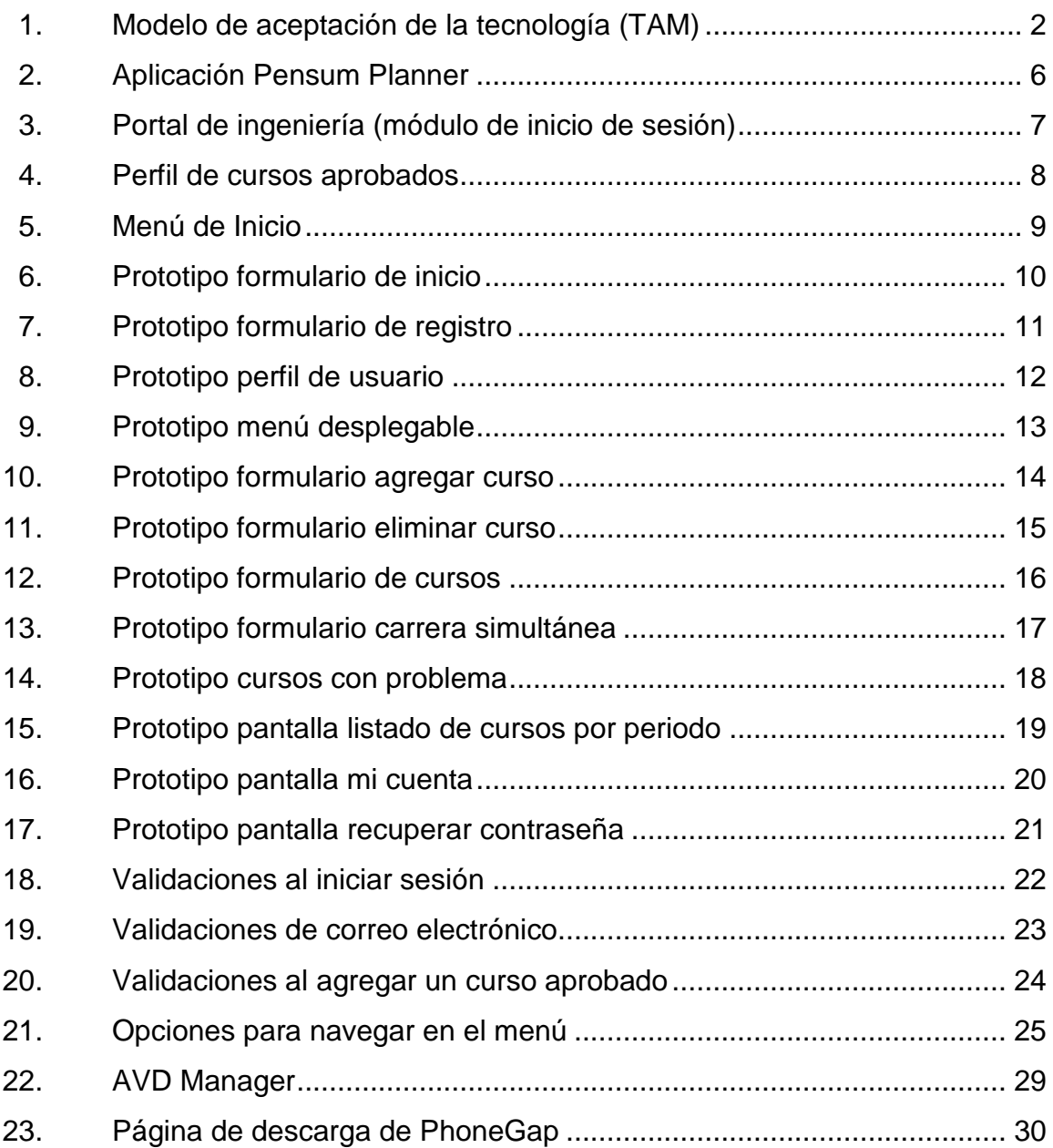

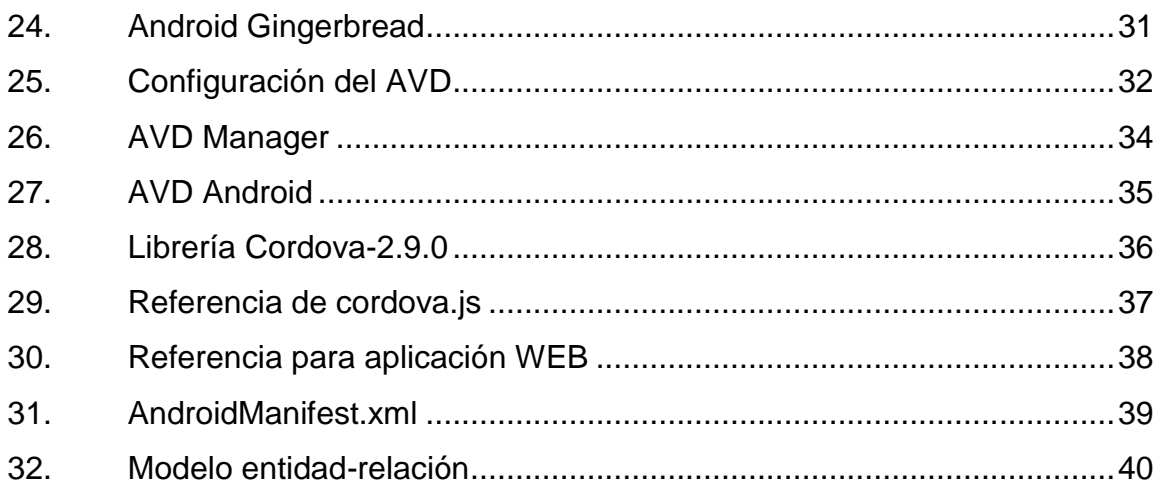

# **LISTA DE SÍMBOLOS**

<span id="page-18-0"></span>Símbolo

Significado

 $\frac{1}{2}$ 

Porcentaje

## **GLOSARIO**

- <span id="page-20-0"></span>**Android** Es un sistema operativo basado en el kernel de Linux diseñado principalmente para dispositivos móviles con pantalla táctil, como teléfonos inteligentes o tabletas, y también para relojes inteligentes, televisores y automóviles.
- **Aplicación móvil** Aplicación que puede enfocarse para cualquier híbrida **sistema operativo móvil sin necesidad de alterar su** código.
- **Fiusac** Facultad de Ingeniería de la Universidad de San Carlos de Guatemala.
- **Phonegap** Marco de trabajo que permite utilizar tecnologías web para el desarrollo de aplicaciones móviles híbridas.

**Tam** Teoría del modelo de aceptación de la tecnología.

Tic's Tecnologías de Información y Comunicación.

Wi-Fi<br>
Es un mecanismo de conexión de dispositivos electrónicos de forma inalámbrica.

## **RESUMEN**

<span id="page-22-0"></span>ʺ Mi Pénsum (Fiusac) ʺ es una aplicación móvil para los dispositivos con sistema operativo Android que permite al estudiante de ingeniería de la Universidad de San Carlos de Guatemala administrar su avance en su carrera con base en el pénsum. Para optar por el desarrollo de esta aplicación se encontró la necesidad de los estudiantes de la Facultad para controlar con más detalle sus cursos, promedio, carreras simultáneas, cursos con problema y otras características que son esenciales para un estudiante controlar, debido a la flexibilidad que permite el pénsum abierto.

Esta aplicación resuelve el problema de desorganización y descontrol de los estudiantes; en esta misma ellos se registran con su número de carne y su información personal, luego proceden a registrar sus cursos aprobados según la carrera con la cual iniciaron sesión; de cada uno se le solicita que ingrese el periodo en el cual lo aprobaron, nota con la cual ganaron y si tienen problemas con este.

La aplicación cubre las necesidades de los estudiantes de las 10 ramas de la Facultad: civil, química, industrial, eléctrica, mecánica, mecánica eléctrica, mecánica industrial, ciencias y sistemas, electrónica y ambiental, ya que los pénsums están registrados en la base de datos con todo el detalle respectivo. Otra característica importante que permite al usuario es observar el listado de los cursos aprobados con detalle, listado de cursos con problema y listado de cursos por periodo, según haya registrado su avance.

XXI

XXII

## **OBJETIVOS**

### <span id="page-24-0"></span>**General**

Crear una aplicación móvil que permita a los estudiantes de cualquier escuela de la Facultad de Ingeniería de la Universidad de San Carlos de Guatemala, poder administrar y controlar su avance en la carrera.

### **Específicos**

- 1. Brindar la posibilidad de llevar el control completo de los cursos aprobados para los estudiantes de las 10 escuelas de ingeniería en la Universidad de San Carlos de Guatemala.
- 2. Desarrollar una aplicación que permita a los estudiantes agregar, eliminar y ver información sobre los cursos de la carrera la cual están registrados en el sistema.
- 3. Crear una aplicación que pueda ser utilizada las 24 horas del día sin inconvenientes y permitir la concurrencia de todos los estudiantes que hagan uso de ella, sin reducir la calidad del servicio.
- 4. Integrar en la aplicación un control de estadísticas en cuanto al promedio, total de cursos, cantidad de créditos y cantidad de cursos con problemas.

5. Implementar módulos que permitan al estudiante visualizar sus cursos aprobados filtrándolos por periodo, cursos con problema, y tener un listado general de todo su avance en la carrera.

## **INTRODUCCIÓN**

<span id="page-26-0"></span>En la actualidad la tecnología es una manera de facilitar y hacer más eficientes las actividades diarias en la vida, a nivel de un estudiante universitario es más necesario el uso de la tecnología para agilizar y organizarse de mejor manera en cuanto a todos los aspectos y avances en la carrera. "Mi Pénsum (Fiusac)" es una aplicación para dispositivos móviles con sistema operativo Android que permite a los estudiantes de la Facultad de Ingeniería de la Universidad de San Carlos administrar sus cursos aprobados de una manera detallada, para que este pueda realizar planes en varios aspectos a lo largo de la carrera y conocer en tiempo real su avance.

La Facultad de Ingeniería, con su cualidad de tener un pénsum abierto, genera flexibilidades y beneficios para los estudiantes al momento de decidir qué cursos asignarse a lo largo de la carrera, pero esto a la vez produce que el estudiante se desorganice en cuanto a su tiempo y avance durante su vida estudiantil, es por eso que "Mi Pénsum (Fiusac)" permite que este pueda llevar el control y listado de los cursos que ha aprobado y conocer las características de cada curso, para lograr hacer uso de esta cualidad de la facultad de una mejor manera y más organizada.

XXVI

# <span id="page-28-0"></span>**1. ESTUDIO DE LA TECNOLOGÍA Y SU IMPACTO EN GUATEMALA**

### <span id="page-28-1"></span>**1.1. Identificar la teoría que va a soportar la investigación**

En esta sección se detallarán las teorías seleccionadas aplicadas en investigaciones relacionadas con las tecnologías de información y comunicación (TICS).

### **1.1.1. Technology Acceptance Model (TAM)**

<span id="page-28-2"></span>La teoría TAM (Technology Acceptance Model) es aplicada en los sistemas de información para determinar modelos de cómo los usuarios llegan a aceptar y a utilizar una tecnología. Este modelo se enfoca principalmente en dos variables que serán las métricas para la nueva tecnología, estas son:

- Utilidad percibida: indica el grado en que una persona cree que el uso de un sistema en particular podría mejorar su desempeño en un ámbito de cualquier tipo.
- La percepción de la facilidad de uso: indica el grado en que una persona cree que el uso de un sistema en particular estaría libre de esfuerzo.

#### <span id="page-29-1"></span>Figura 1. **Modelo de aceptación de la tecnología (TAM)**

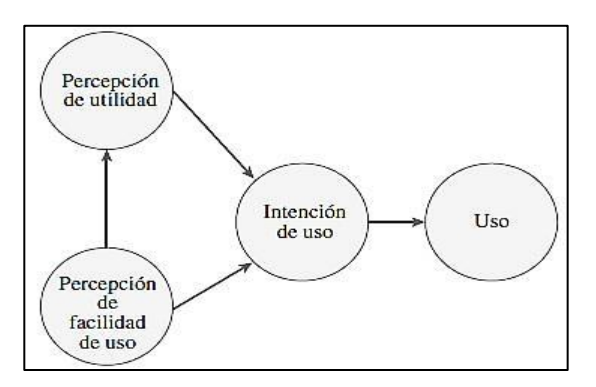

Fuente: elaboración propia.

## <span id="page-29-0"></span>**1.2. Teoría y la relación con la tecnología escogida**

La aplicación móvil "Mi Pénsum (Fiusac)" es ideada debido a la cantidad de estudiantes de la Facultad de Ingeniería que necesitan tener administración y control sobre los cursos que han aprobado, sus cursos restantes para finalizar la carrera y otros detalles esenciales que debe conocer un estudiante de Ingeniería en la Universidad de San Carlos de Guatemala.

El modelo de aceptación de tecnología se encargará de medir que la aplicación sea utilizada por un gran porcentaje de estudiantes de la Facultad de Ingeniería y que a estos se les facilite el uso de esta misma, para que puedan tener un buen control de su pénsum.

La aplicación móvil se enfocará en los factores primordiales que un estudiante necesita saber frecuentemente en cuanto a su avance en la carrera. Por medio del modelo de aceptación para dicho control y a la vez la facilidad del uso de la aplicación, para que esta no le genere ningún tipo de complicación al estudiante.

2

# <span id="page-30-0"></span>**2. IDENTIFICACIÓN DE PROBLEMA Y SOLUCIÓN QUE LA APLICACIÓN REALIZARÁ**

#### <span id="page-30-1"></span>**2.1. Antecedentes**

La Facultad de Ingeniería de la Universidad de San Carlos de Guatemala ha ido creciendo en cuanto a población de una manera muy significativa, por lo cual el tener control exacto de cada curso, nota, créditos y otros factores ha sido un poco complicado y la mayoría de estudiantes tienen que estar al tanto de cuándo su nota es subida al sistema en la página oficial de Ingeniería y visualizar el estado en el que aparece su nota, ya sea: aprobada vía web, acta en proceso, acta con notas reales y entre otros estados que puede estar esta misma, lo cual genera cierto descontrol en cuanto a los cursos que ya ha aprobado, los cursos restantes, su promedio exacto, cantidad de créditos faltantes, entre otros.

Actualmente los dispositivos móviles son parte de la vida cotidiana de cualquier estudiante; la mayoría cuenta con un Smartphone, y el sistema operativo móvil predominante es Android. Por esta razón se pretende desarrollar una aplicación para dispositivos móviles que permita generar cierto orden en el control de las notas, cursos ya aprobados, cursos por aprobar, promedio exacto con decimales, créditos actuales aprobados en el sistema y actualizados en tiempo real.

La aplicación móvil buscará tener el control del pénsum de las 10 escuelas de Ingeniería, actuales, las cuales son: Ingeniería Civil, Ingeniería Química, Ingeniería Industrial, Ingeniería Eléctrica, Ingeniería Mecánica,

3

Ingeniería Mecánica Eléctrica, Ingeniería Mecánica Industrial, Ingeniería en Ciencias y Sistemas, Ingeniería Electrónica e Ingeniería Ambiental.

Con el paso del tiempo la Facultad de Ingeniería ha ido creando nuevas escuelas y con esta aplicación se busca que los pénsums de cada escuela sean almacenados en la nube para poder modificar, si en algún momento se crea una nueva escuela o se hacen modificaciones en cuanto a los cursos de algún pénsum en específico.

### <span id="page-31-0"></span>**2.2. Mercado objetivo**

La aplicación móvil "Mi Pénsum (Fiusac)" tiene como objetivo a todos los estudiantes de la Facultad de Ingeniería de la Universidad de San Carlos de Guatemala que tengan un Smartphone con sistema operativo Android, desde la versión 2,3 Gingerbread hasta la actual 4,4 KitKat y que tengan la necesidad de tener control sobre su pénsum aprobado y restante.

Los usuarios de la aplicación móvil deberán contar con conectividad a internet, ya sea por medio de datos o Wi-Fi, para de esta forma tener acceso a la información requerida del pénsum de estudios de la escuela que necesiten, ya que estos se encuentran almacenados en la nube en una base de datos.

Además requerirán tener una cuenta de Gmail asociada a su dispositivo móvil para poder descargar la aplicación desde la tienda de Google (Google Play Store).

4

#### <span id="page-32-0"></span>**2.3.** *Benchmark* **de la aplicación**

Aplicaciones móviles que satisfagan la necesidad de administrar el pénsum de un estudiante detalladamente y que este pueda ver sus cursos restantes y los aprobados hasta el momento junto con sus notas, no hay ninguna reconocida hasta el momento y que sea orientada a la Universidad de San Carlos de Guatemala.

En la búsqueda exhaustiva en la tienda de Google (Google Play Store) se encontraron unas aplicaciones específicas para otras universidades, en las cuales también se administra el pénsum del estudiante y siempre tienen un enfoque hacia una carrera en específico.

Por ejemplo esta aplicación "Pensum Planner" está enfocada únicamente para la Universidad Central de Venezuela, a estudiantes de la Facultad de Ciencias. Su función es permitirles llevar un control de las materias cursadas y poder planificar los cursos a inscribir en los próximos semestres.

Esta aplicación es para uso referencial al igual que la aplicación "Mi Pénsum (Fiusac)", es decir, que los cursos y la administración de ellos dentro de la aplicación no están enlazados con la información de la universidad, sino que solamente el estudiante administra sus cursos con base en lo que presenta el pénsum actual de la Facultad de Ingeniería.

<span id="page-33-0"></span>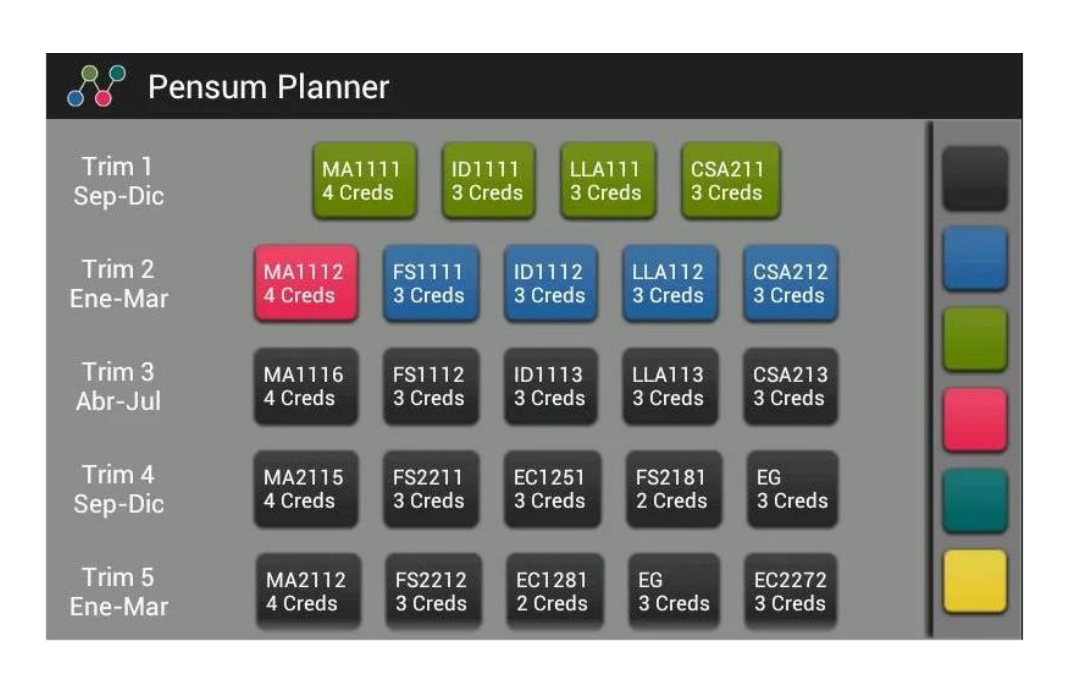

#### Figura 2. **Aplicación Pensum Planner**

Fuente: [Zekemyapp.](https://play.google.com/store/apps/developer?id=Zekemyapp) https://play.google.com/store/apps/details?id=com.pensumplanner. Consulta: 4 de octubre de 2014.

Las funcionalidades adicionales que brinda la aplicación "Mi Pénsum (Fiusac)" es el control de conteo de créditos, cursos que tienen prerrequisito, cursos aprobados con problemas, detalle de promedio, nota obtenida por curso y entre otras, que hacen de esta una aplicación muy completa, efectiva y con todo lo necesario para un estudiante de la Facultad de Ingeniería que quiera administrar sus avance en la carrera.

La Facultad de Ingeniería de la Universidad de San Carlos ya dispone de un portal en el cual se administra y permite al estudiante visualizar su avance en cuanto a la carrera, sus cursos, control de créditos y todas las funcionalidades descritas previamente. Este cuenta con un inicio de sesión donde accede al sistema un estudiante con la carrera a la cual pertenece.

<span id="page-34-0"></span>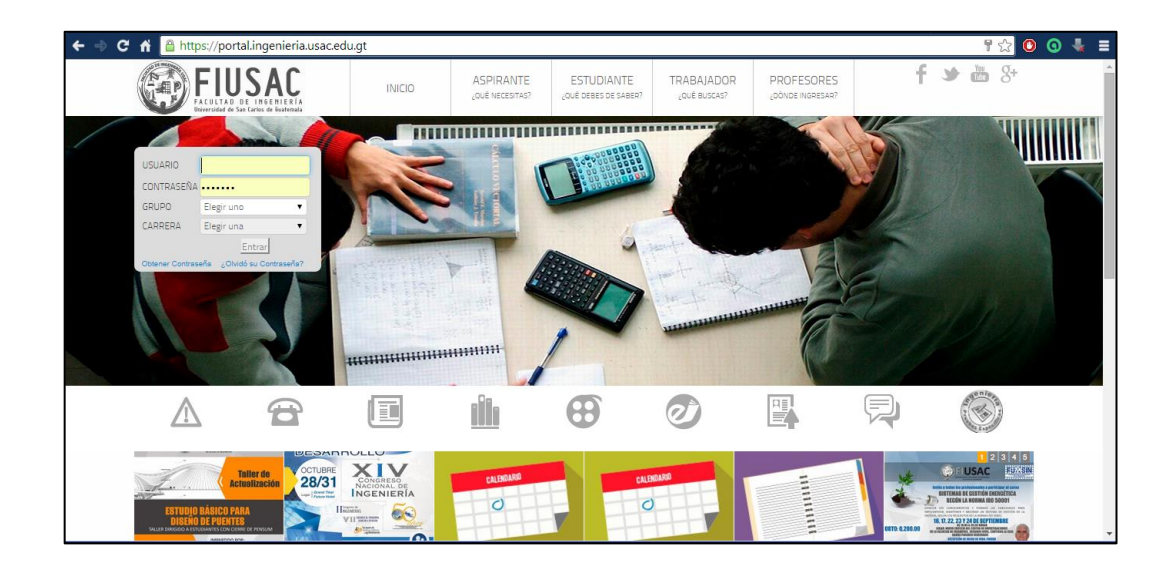

#### Figura 3. **Portal de ingeniería (módulo de inicio de sesión)**

Fuente: Facultad de Ingeniería. https://portal.ingenieria.usac.edu.gt/. Consulta: 4 de octubre de 2014.

La aplicación "Mi Pénsum (Fiusac)" contará con un inicio de sesión semejante a este mismo con la diferencia que la base de datos que se manejara será solo de referencia, es decir, el estudiante se registra con su número de carné y su información estará almacenada en una base de datos en la nube, que servirá únicamente como referencia para que el estudiante pueda manejar su pénsum como él lo desee o necesite.

El portal también brinda opciones de control de cursos aprobados, créditos aprobados hasta el momento, promedio redondeado, cursos con problema, nota obtenida en cada curso y cantidad de créditos que da cada curso listado.

### Figura 4. **Perfil de cursos aprobados**

<span id="page-35-0"></span>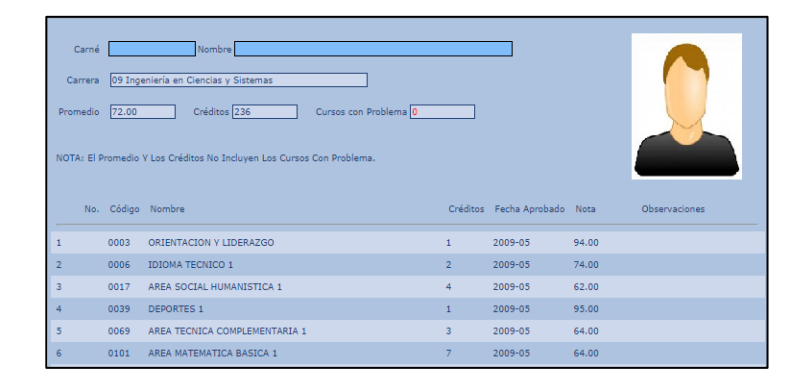

Fuente: Facultad de Ingeniería. https://portal.ingenieria.usac.edu.gt/. Consulta: 4 de octubre de 2014.

Estas funcionalidades que brinda el portal oficial de ingeniería las tendrá la aplicación "Mi Pénsum (Fiusac)" con detalles que a un estudiante le son necesarios conocer y manipular, como el promedio con cifras decimales exactas, el conteo de créditos con base en los cursos registrados por el usuario, conocer el pénsum restante, los cursos obligatorios por cursar, cantidad de créditos restantes para poder dar por finalizado el pénsum, entre otras; que permitirán al estudiante manipular todo esto en tiempo real y sin necesidad de esperar que los catedráticos suban notas al sistema o firmen actas, conocer sus estadísticas y saber de qué forma administrar los cursos restantes en los siguientes semestres.

La ventaja más destacada de la aplicación es su portabilidad para el estudiante, el tener en su dispositivo móvil la facilidad de poder administrar y darse una idea de cómo estará el semestre; los resultados obtenidos al momento de finalizar y el avance actual del pénsum son las características más sobresalientes que resolverán las necesidades de un estudiante de la Facultad de Ingeniería.
# **3. DISEÑO DE LA APLICACIÓN BAJO LA NECESIDAD IDENTIFICADA**

### **3.1. Prototipo**

Es un ejemplar o primer molde en que se fabrica una figura u otra cosa, objeto diseñado para una demostración, como acceder al portal de "Mi Pénsum (Fiusac)ʺ.

## **3.1.1. Menú de Inicio**

En esta pantalla se muestra una pequeña bienvenida para el usuario, para que pueda acceder a todas las funcionalidades que ofrece la aplicación.

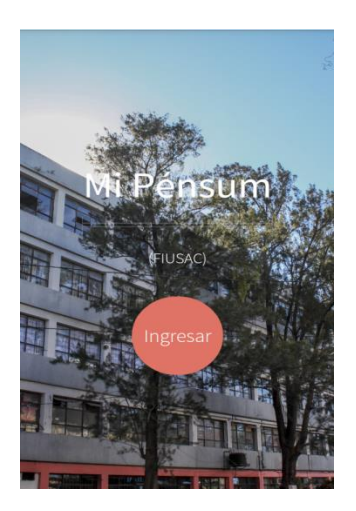

Figura 5. **Menú de Inicio**

Fuente: elaboración propia.

## **3.1.2. Formulario de inicio**

En este formulario se tiene la posibilidad de entrar a las funcionalidades principales de la aplicación; existen dos posibilidades para hacerlo: iniciar sesión con una cuenta existente y registrarse para poder crear una nueva cuenta y acceder a las funcionalidades de la aplicación.

Figura 6. **Prototipo formulario de inicio**

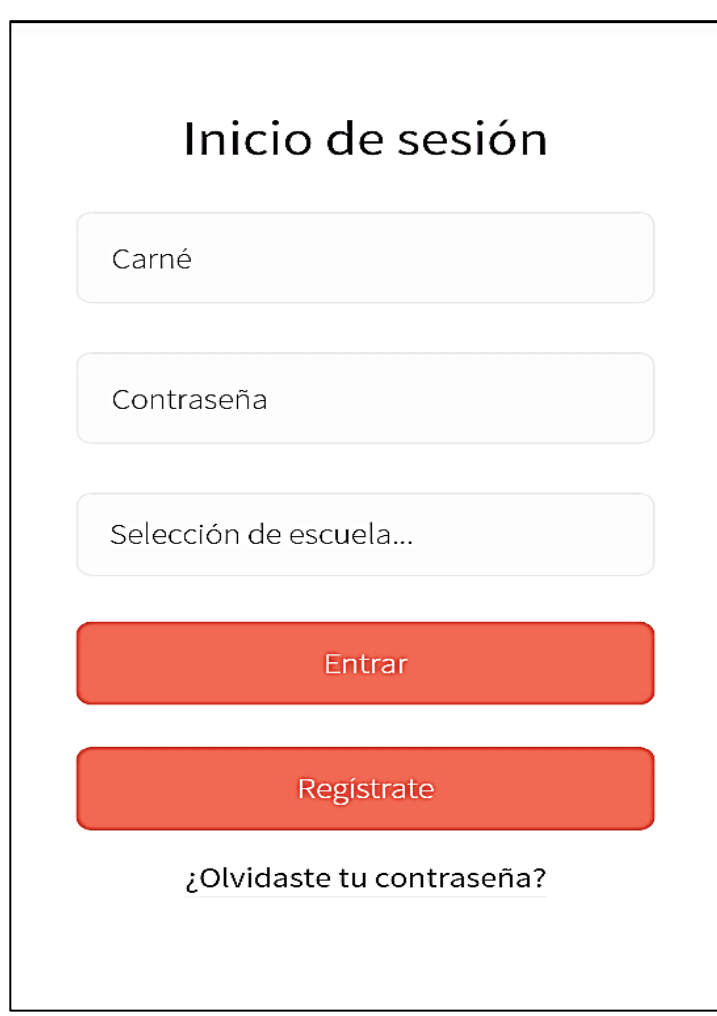

## **3.1.3. Formulario de registro**

En este formulario se le da la opción al usuario de crear una nueva cuenta, si es que este aún no la posee.

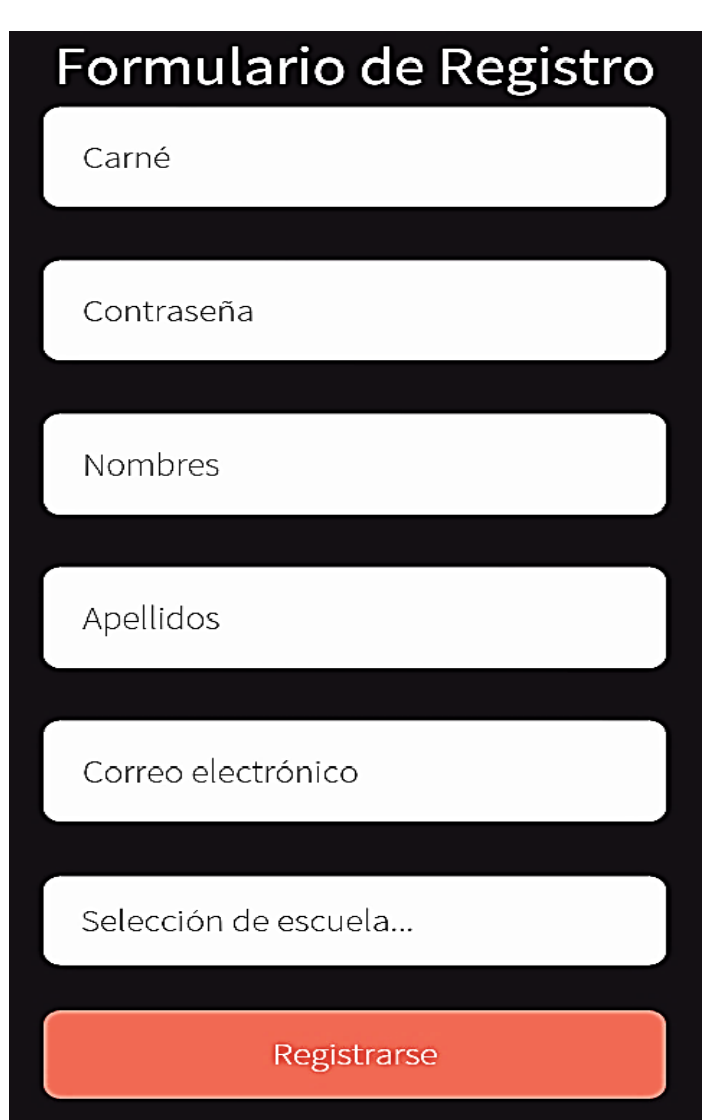

Figura 7. **Prototipo formulario de registro**

#### **3.1.4. Perfil de usuario**

Esta pantalla es mostrada luego de que el usuario inicia sesión con sus credenciales; en esta pantalla inicial se muestra una pequeña simbología respecto de las abreviaturas utilizadas para indicar diferentes propiedades de los cursos, y en la parte baja de la misma se encuentra el listado de cursos que un usuario ha aprobado, seguido de datos importantes como el promedio del estudiante, la cantidad de créditos acumulados, cantidad de cursos aprobados y el número de cursos con problema.

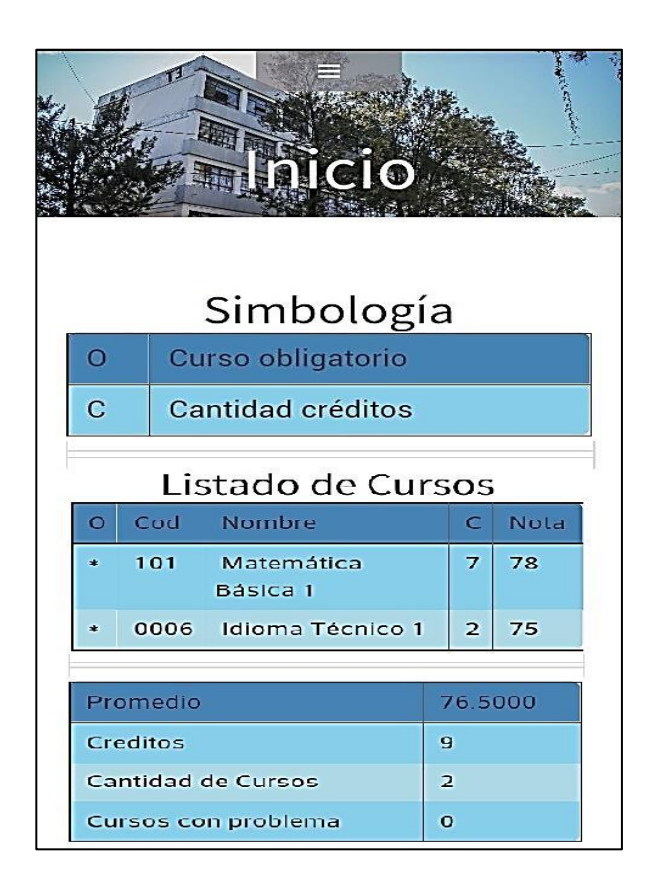

Figura 8. **Prototipo perfil de usuario**

## **3.1.5. Menú desplegable**

Dentro de la aplicación es posible apreciar el menú desplegable que se encuentra en la parte posterior de cada una de las pantallas luego de ingresar a un perfil de usuario; en este menú se muestran las diferentes funcionalidades de las que dispone el usuario, para la gestión de los cursos de un pénsum específico.

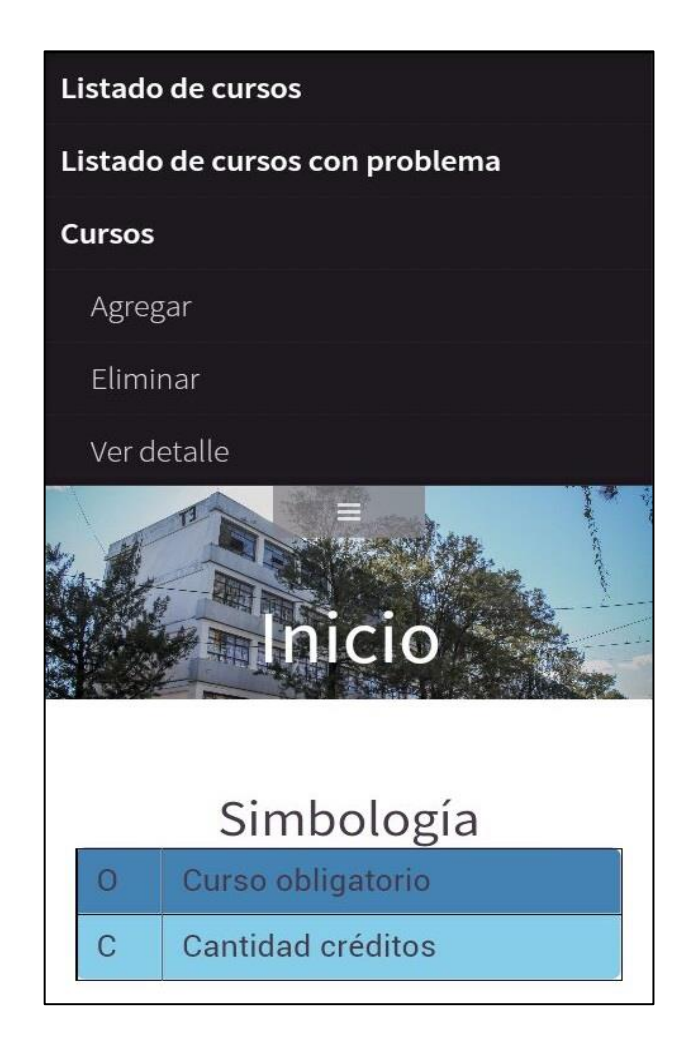

### Figura 9. **Prototipo menú desplegable**

## **3.1.6. Formulario agregar curso**

En este formulario se le da la funcionalidad al usuario de agregar un curso aprobado a la lista de cursos aprobados; en el formulario se muestran los diferentes campos necesarios para el registro de un curso.

Figura 10. **Prototipo formulario agregar curso**

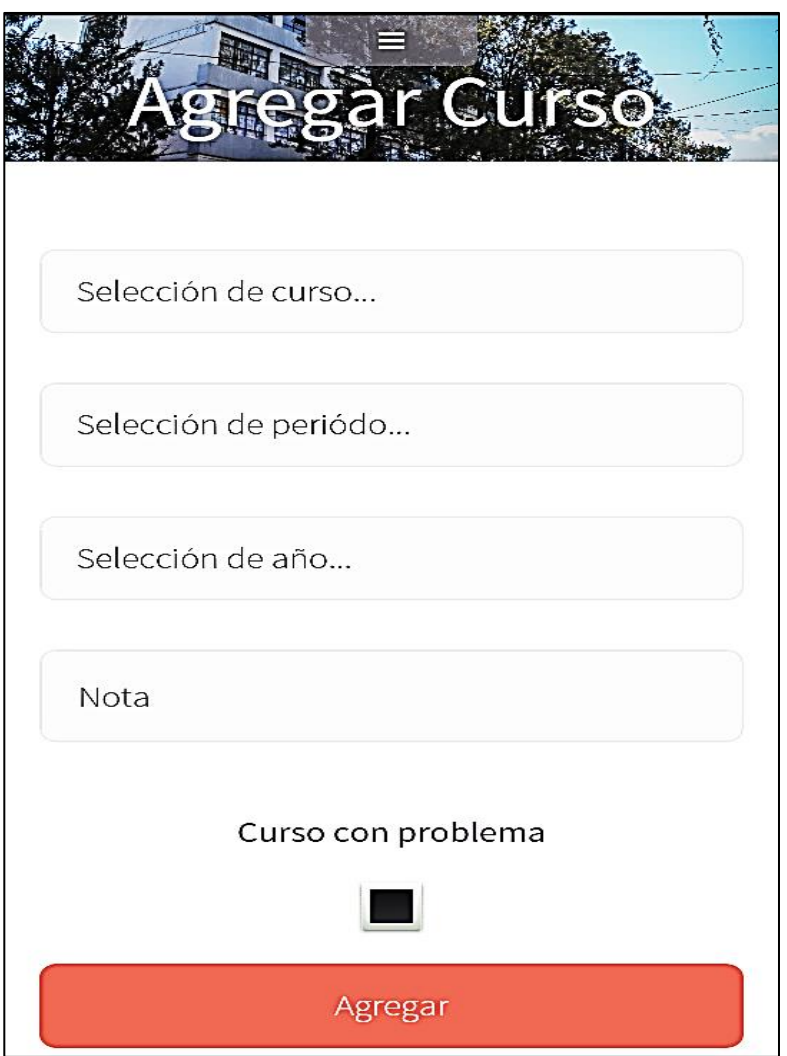

## **3.1.7. Formulario eliminar curso**

En este formulario se le muestran al usuario todos aquellos cursos que se hayan agregado con anterioridad como un curso aprobado; el usuario deberá seleccionar el curso que desea eliminar de la lista y seguidamente presionar el botón eliminar para completar la operación.

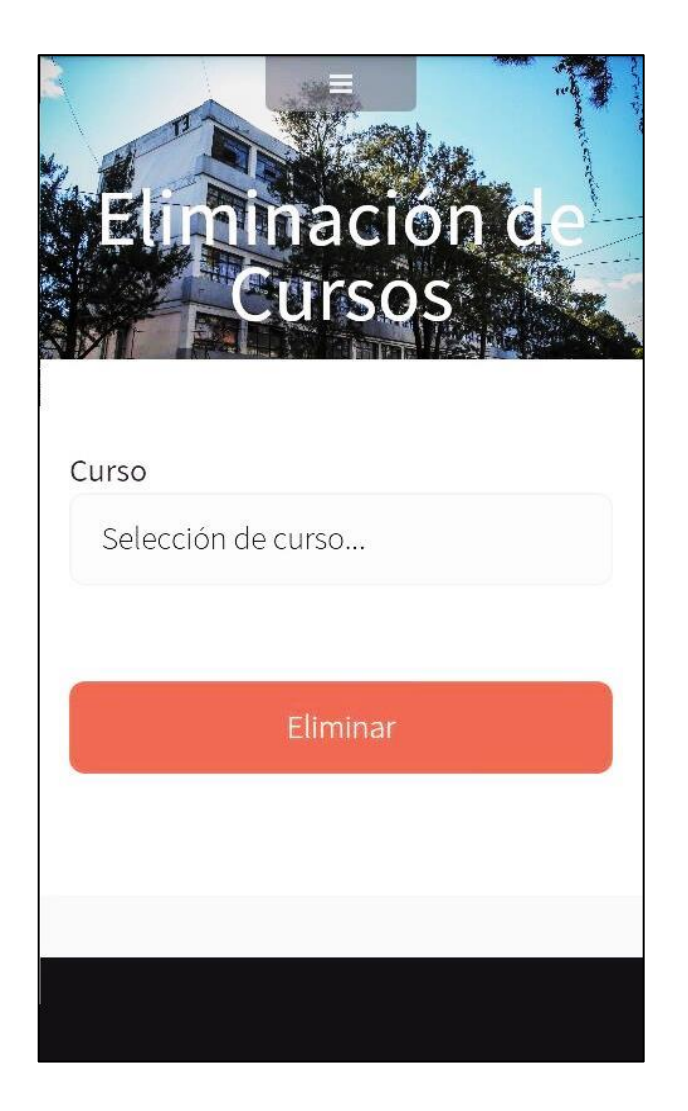

## Figura 11. **Prototipo formulario eliminar curso**

## **3.1.8. Formulario detalle de cursos**

Con este formulario se le brinda al usuario la funcionalidad de seleccionar un curso de la lista de cursos disponibles por carrera y buscar su información detallada, así como el listado de prerrequisitos de dicho curso.

Figura 12. **Prototipo formulario de cursos**

|             | $\epsilon$ | de Curse                                      |
|-------------|------------|-----------------------------------------------|
| Curso:      |            | 781 - Organización de Lenguajes y Compila     |
|             |            | <b>Buscar</b>                                 |
| Codigo      |            | 781                                           |
| Nombre      |            | Organización de Lenguajes<br>y Compiladores 2 |
| Obligatorio |            | Si                                            |
| Creditos    |            | 5                                             |
| Semestre    |            | 6                                             |
|             |            |                                               |
|             |            | Prerequisitos                                 |
| Codigo      |            | Nombre                                        |
| 777         |            | Organización de Lenguajes y<br>Compiladores 1 |
| 772         |            | <b>Estructura de Datos</b>                    |

## **3.1.9. Formulario carrera simultánea**

En este formulario se le da la funcionalidad al usuario de agregar una carrera simultánea, con la cual será posible gestionar los cursos de dicha carrera.

Figura 13. **Prototipo formulario carrera simultánea**

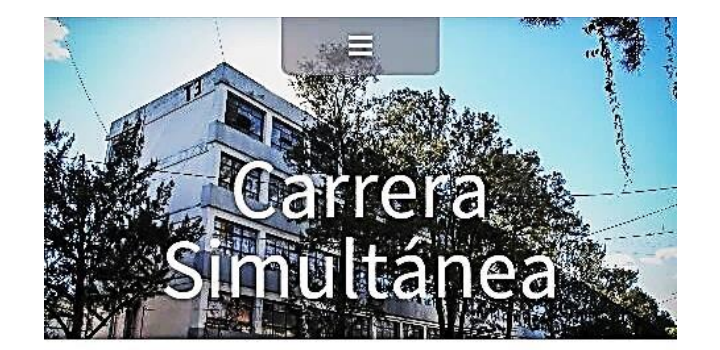

Carrera simultánea

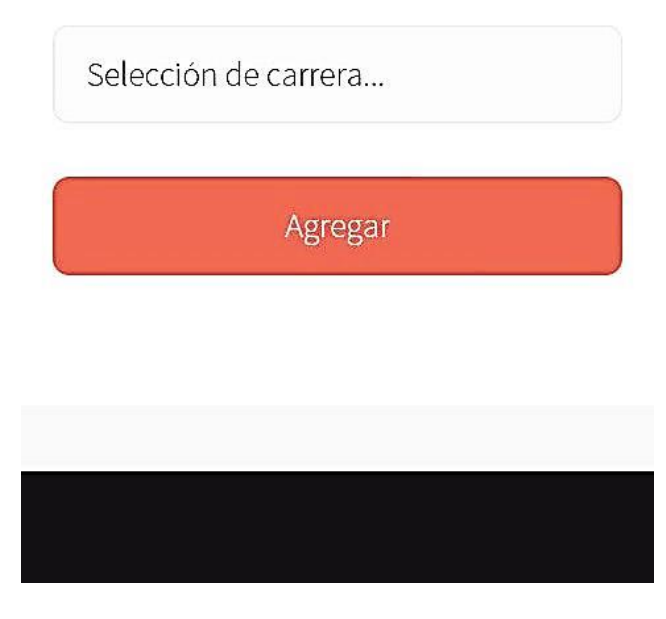

## **3.1.10. Pantalla de cursos con problema**

En esta pantalla de la aplicación se muestran todos los cursos en los que el usuario ha registrado un problema; al igual que en el detalle de cursos, se muestra el listado de los cursos que tienen problemas y los créditos que se han restado debido a lo mismo.

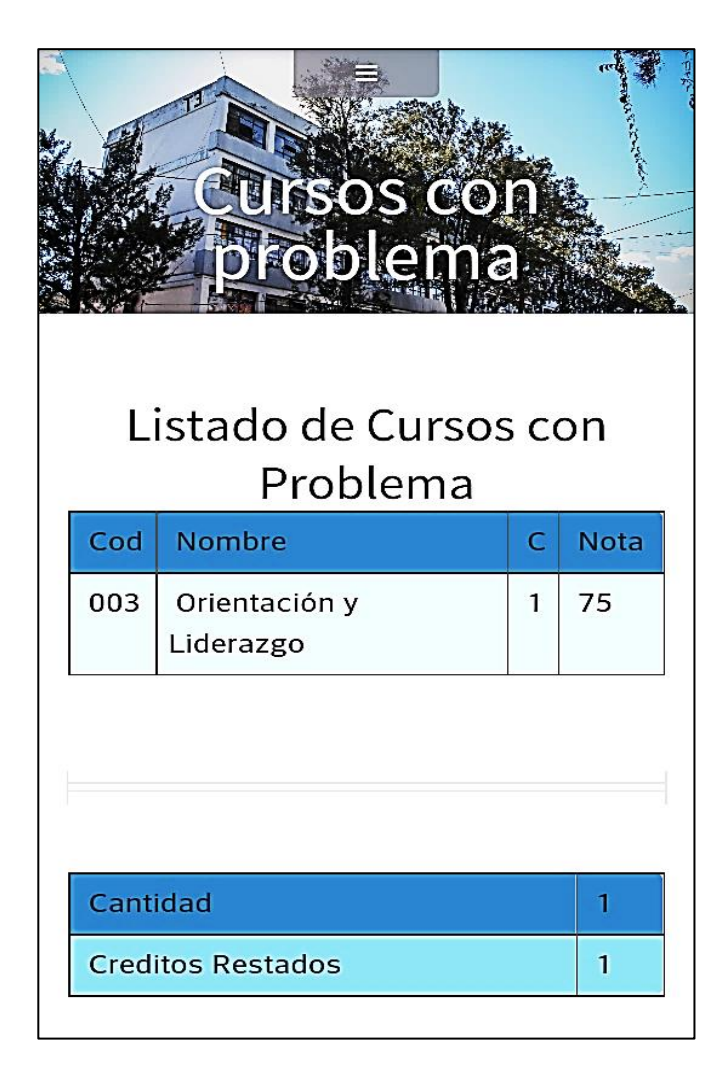

Figura 14. **Prototipo cursos con problema**

## **3.1.11. Pantalla listado de cursos por periodo**

En esta pantalla el usuario podrá observar todos los periodos en los que ha aprobado algún curso, luego de seleccionar alguno de los periodos; al pulsar el botón de "Buscar" se le mostrarán todos aquellos cursos que se hayan registrado como aprobados durante ese periodo.

Figura 15. **Prototipo pantalla listado de cursos por periodo**

| Listado Cursos por<br>Periódo                                               |        |      | Istado Cursos pe<br>Periodo           |                |             |
|-----------------------------------------------------------------------------|--------|------|---------------------------------------|----------------|-------------|
| Selección de periódo<br>Primer Semestre 2010<br><b>Primer Semestre 2013</b> |        |      | Primer Semestre 2010<br><b>Buscar</b> |                |             |
|                                                                             | O      | Cod  | <b>Nombre</b>                         | $\mathsf{C}$   | <b>Nota</b> |
|                                                                             | $\ast$ | 0006 | Idioma Técnico 1                      | $\overline{2}$ | 75          |
|                                                                             | $\ast$ | 003  | Orientación y<br>Liderazgo            | 1              | 75          |

#### **3.1.12. Pantalla mi cuenta**

En esta pantalla se muestran todos los datos de la cuenta de un determinado usuario, a quien se le brinda la oportunidad de realizar cualquier cambio sobre los datos importantes de su cuenta, tales como: nombres, apellidos, *e-mail* y contraseña de la cuenta.

## Figura 16. **Prototipo pantalla mi cuenta**

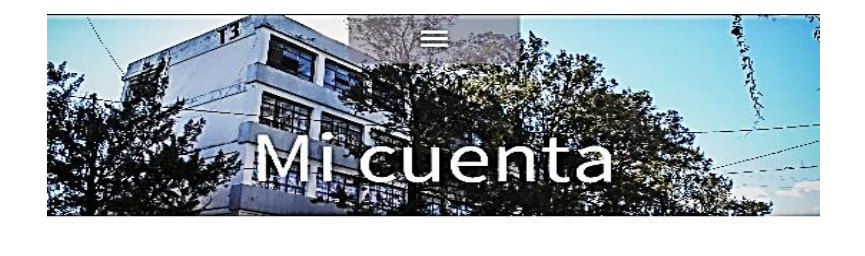

#### Nombres:

Alfredo

#### Apellidos:

Morales

#### Correo electrónico:

correo@gmail.com

#### Contraseña actual:

## **3.1.13. Pantalla recuperar contraseña**

En esta pantalla es posible recuperar la contraseña de una cuenta en dado caso el propietario no la recuerde; se mostrará una opción para ingresar el número de carné de dicha cuenta y la aplicación automáticamente enviará un correo electrónico al *e-mail* registrado en los datos de dicha cuenta, con el detalle de los datos relevantes de la misma.

Figura 17. **Prototipo pantalla recuperar contraseña**

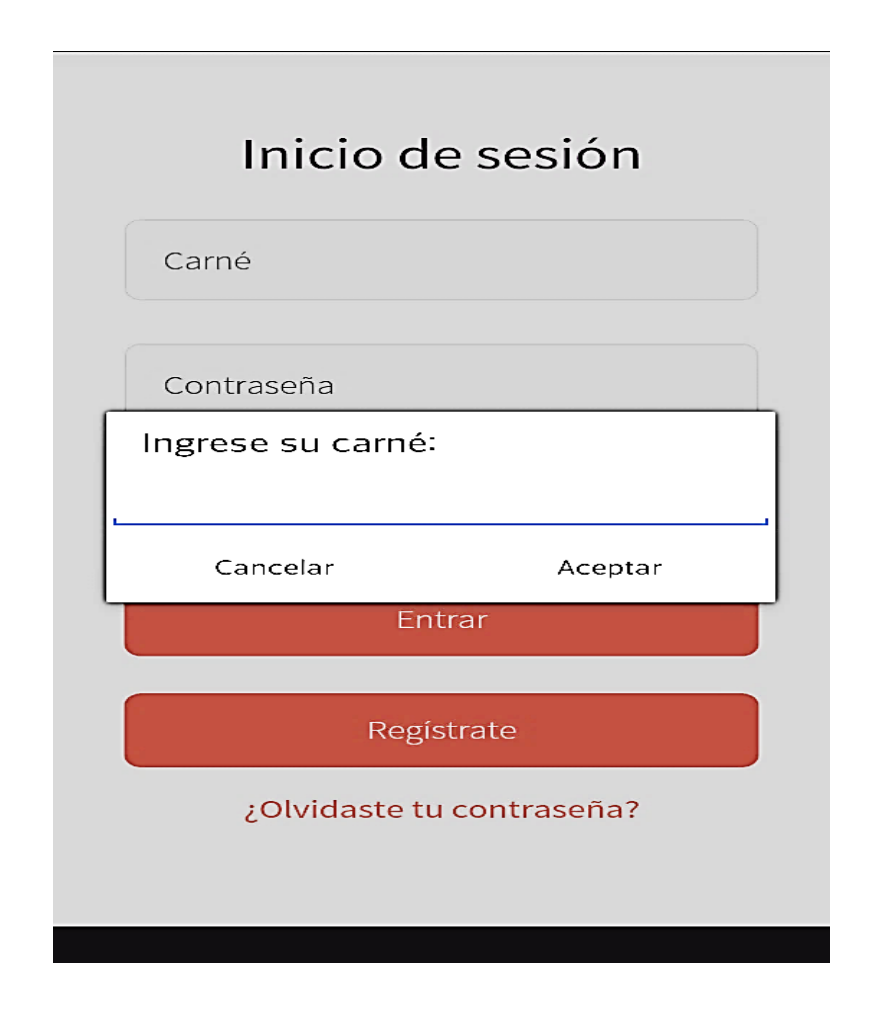

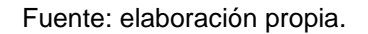

## **3.2. Validaciones y formularios**

- En el formulario de inicio de sesión se valida y notifica al usuario cuándo y de qué campo el carné debe de ser obligatorio; si en dado caso lo deja vacío o si ingresa letras en este mismo, le advierte que solamente ingrese números en ese campo.
- La contraseña debe ser un campo obligatorio para que al momento de iniciar sesión se puedan validar las credenciales.

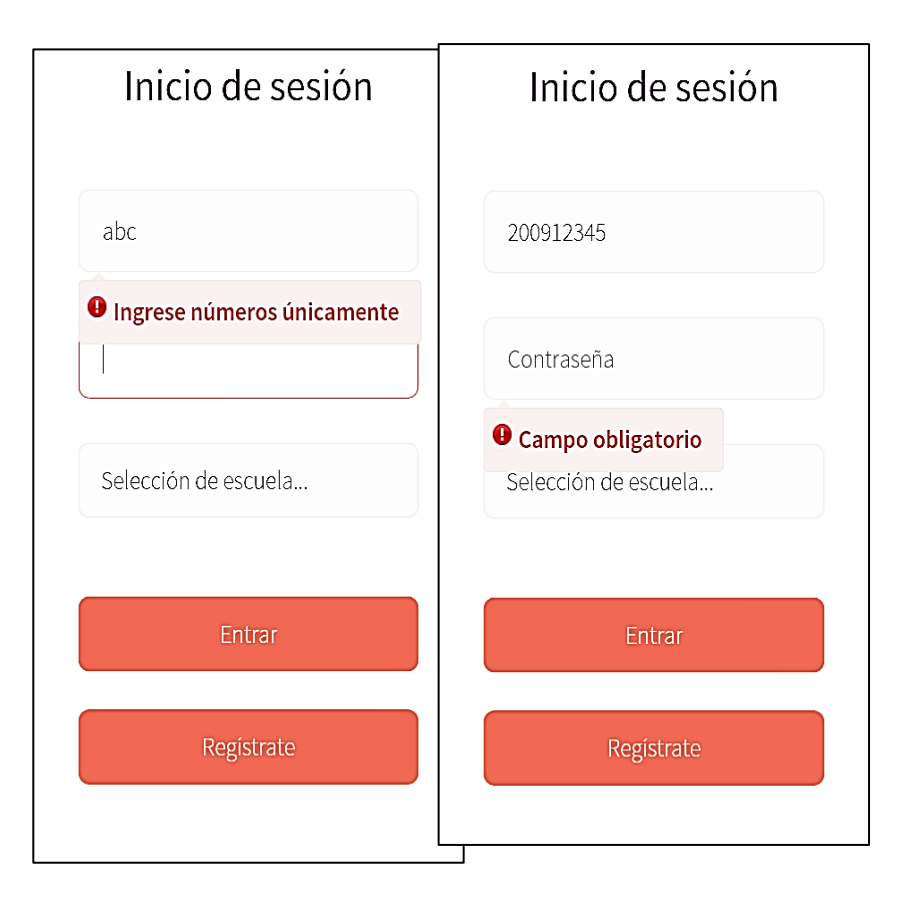

Figura 18. **Validaciones al iniciar sesión**

 Al momento de registrarse en la aplicación, se utilizan las mismas notificaciones para cada campo en este formulario y para el correo electrónico se valida que este mismo contenga un formato de correo válido.

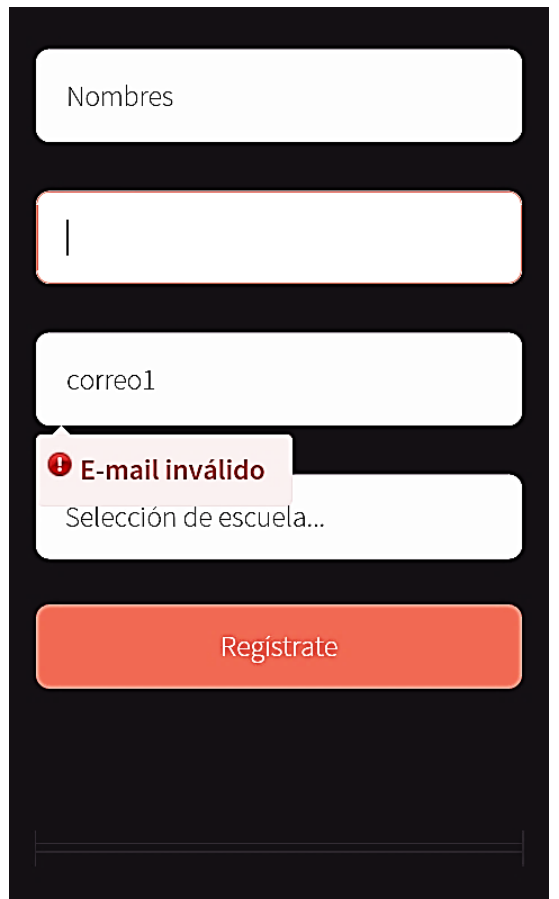

Figura 19. **Validaciones de correo electrónico**

Fuente: elaboracion propia.

 En la opción de registro de un curso, si el usuario ingresa una nota que esté fuera del rango válido para aprobar un curso, se le notifica para que corrija el campo o si en dado caso al usuario le hace falta completar algún campo, en este formulario también se le muestra un mensaje.

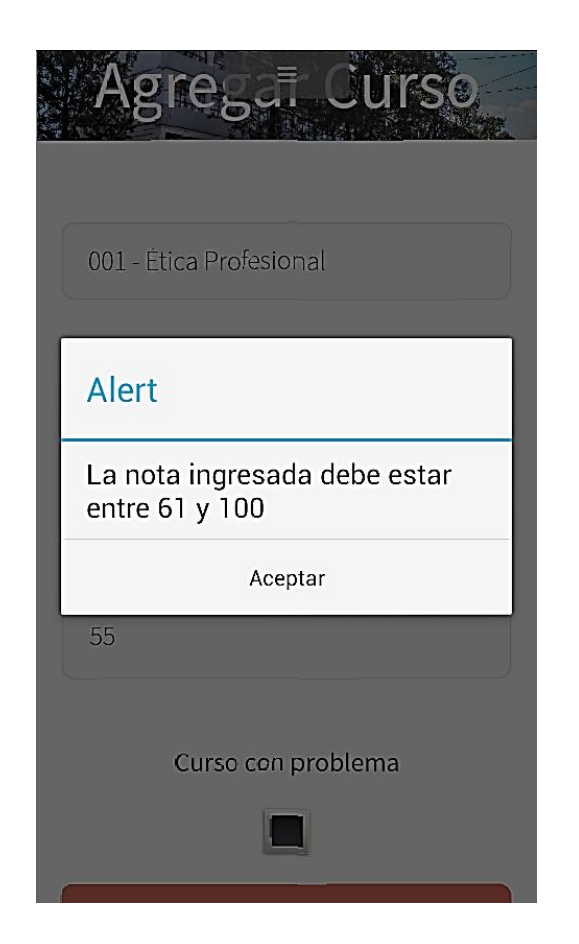

Figura 20. **Validaciones al agregar un curso aprobado**

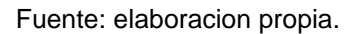

 Al momento de registrar un curso aprobado el usuario debe ingresar el periodo y el año en el que aprobó este mismo. En el periodo se utilizó un cuadro de opciones en el cual se listan los posibles periodos en los cuales un estudiante de ingeniería puede aprobar un curso, siendo estos: primer semestre, vacaciones junio, segundo semestre y vacaciones de diciembre.

 Para ingresar el año en el que aprueban un curso se lista desde 1990 hasta el 2025, para que la aplicación pueda ser utilizada por estudiantes con carné antiguo.

#### **3.3. Diseño intuitivo y usabilidad**

El diseño de la aplicación fue realizado para que el usuario tenga libertad de navegar en todas las opciones que ofrece al menú al momento de iniciar sesión. Él puede consultar, agregar, ver detalle, eliminar y entre otras opciones en las cuales la aplicación limita al usuario a únicamente seleccionar de un cuadro de opciones lo que desea ver o agregar; de esta forma se restringe el ingreso manual de la mayoría de campos para que no haya excepciones en la aplicación.

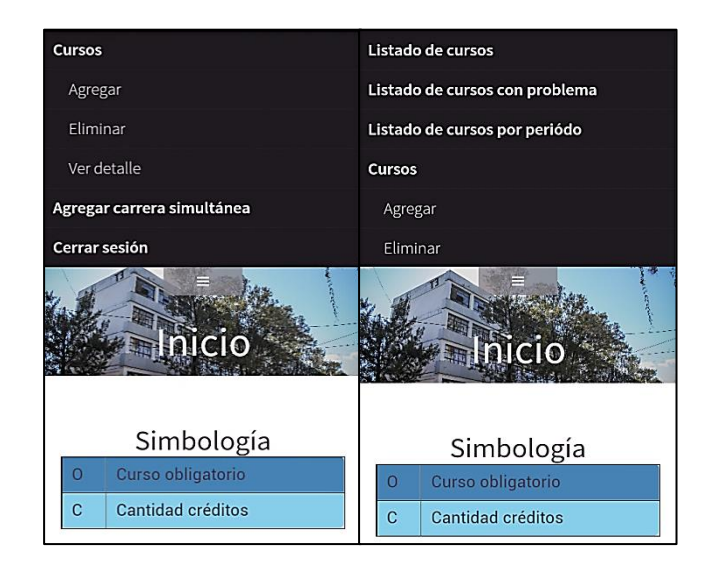

Figura 21. **Opciones para navegar en el menú**

En el menú desplegable de la aplicación aparecen todas las funcionalidades con las que cuenta el usuario; las funcionalidades son estáticas, por lo cual permiten que el usuario navegue en la opción deseada desde cualquier ventana en la que se encuentre y siempre desde el mismo punto sin necesidad de tener que ir a un menú principal.

En la pantalla de inicio se utiliza una tabla de simbología en la cual se indica qué significan las letras para la tabla donde se despliega el listado de cursos, de tal manera que el usuario interprete y visualice de mejor manera sus cursos aprobados.

# **4. DOCUMENTACIÓN Y TUTORIAL DE PROGRAMACIÓN DE LA APLICACIÓN**

## **4.1. Requisitos**

A continuación se enlistan los requisitos para ejecutar la aplicación propuesta.

## **4.1.1. Entorno de pruebas**

- **Smartphone con sistema operativo android V.2.2 o superior**
- Máquina virtual con sistema operativo android V.2.2 o superior

## **4.1.2. Entorno de desarrollo**

- Sistema operativo Windows 7 o superior, arquitectura de 64 bits.
- **Smartphone con sistema operativo Android V.4.1.1**
- Eclipse IDE
- Paquete de desarrollo "adt-bundle-windows-x86\_64-20140702"
	- o Phonegap 2.9.1
- Editor de texto Aptana Studio 3.6.1
- Servidor montado en *Hosting Digital Ocean* con sistema operativo Ubuntu 12.04, arquitectura de 64 bits.
	- o MySQL V.14.14

#### **4.2. Herramientas**

Las herramientas necesarias para efectuar la programación de la aplicación son descritas a continuación.

#### **4.2.1. Eclipse IDE**

Es un entorno de desarrollo integrado, de código abierto multiplataforma; es una potente plataforma de programación, desarrollo y de compilación de elementos de código de diferentes lenguajes de programación.

Eclipse brinda todas las herramientas necesarias para el desarrollo de aplicaciones Java, el cual es el lenguaje utilizado para el desarrollo de aplicaciones Android; el entorno de desarrollo Eclipse brinda además la posibilidad de manipular todos los objetos que se utilizarán para el desarrollo de la interfaz gráfica de la aplicación, dando una vista previa del diseño de la aplicación a desarrollar.

#### **4.2.2. SDK de Android**

El SDK (*Software Development Kit*) de Android es un software que encapsula un conjunto de herramientas y características que le permiten al usuario el desarrollo de aplicaciones para dispositivos móviles Android, entre las principales herramientas con las que cuenta este software están:

- AVD Manager
- Eclipse IDE
- ADT Plugin

#### **4.2.3. AVD Manager**

El AVD (*Android Virtual Device*) Manager provee una interfaz de usuario gráfica en la que es posible crear y administrar unidades virtuales Android, que son utilizadas con el emulador; esta herramienta es accesible desde el entorno de desarrollo Eclipse o puede accederse directamente desde su archivo ejectuable.

| List of existing Android Virtual Devices located at C:\Users\Jose\.android\avd |                      |      |                  |                                |         |
|--------------------------------------------------------------------------------|----------------------|------|------------------|--------------------------------|---------|
| <b>AVD Name</b>                                                                | Target Name Platform |      | <b>API Level</b> | CPU/ABI                        | Create  |
| Android4.4                                                                     | Android 4.4W         | 4.4W | 20               | Android Wear ARM (armeabi-v7a) | Start   |
|                                                                                |                      |      |                  |                                | Edit    |
|                                                                                |                      |      |                  |                                | Repair  |
|                                                                                |                      |      |                  |                                | Delete  |
|                                                                                |                      |      |                  |                                | Details |
|                                                                                |                      |      |                  |                                |         |
|                                                                                |                      |      |                  |                                |         |
|                                                                                |                      |      |                  |                                |         |

Figura 22. **AVD Manager**

Fuente: MKyoing. http://www.mkyong.com/android/android-hello-world-example/. Consult: 4 de junio de 2015.

#### **4.2.4. PhoneGap**

PhoneGap es un *framework* diseñado para el desarrollo de aplicaciones móviles basándose en el uso de herramientas genéricas como JavaScript, HTML5 y CSS3; a las aplicaciones desarrolladas en este *framework* se les llama híbridas, debido a que no son aplicaciones nativas del dispositivo, pero tampoco son consideradas aplicaciones web.

PhoneGap proporciona un API (*Application Programming Interface*) que le brinda al desarrollador el acceso a elementos como la cámara, el acelerómetro, el almacenamiento, la red, notificaciones, entre otros.

Para la instalación de este *framework* basta con descargar las fuentes de la página oficial en su versión más reciente; actualmente se utilizó la 2.9.1.

| <b>PhoneGap</b><br>About               | Enterprise<br><b>Developer</b><br>Community<br>Apps |                                         | Alle mant |
|----------------------------------------|-----------------------------------------------------|-----------------------------------------|-----------|
|                                        | Archives                                            |                                         |           |
| PhoneGap 2.9.1<br>Released 05 Nov 2013 | PhoneGap 2.9.0<br>ö<br>Released 26 Jun 2013         | PhoneGap 2.8.1<br>Released 17 Jun 7013  | ٠         |
| PhoneGap 2.8.0<br>Released 07 Jun 2013 | PhoneGap 2.7.0<br>í.<br>Released 30 Apr 2013        | PhoneGap 2.6.0<br>Released 09 Apr 2013  | ٠         |
| PhoneGap 2.5.0<br>Released 78 Feb 2013 | PhoneGap 2.4.0<br>٠<br>Released 07 Feb 2013         | PhoneGap 2.3.0<br>Released 07 (ap 2013) | ٠         |
| PhoneGap 2.2.0<br>Released 01 Nov 2012 | PhoneGap 2.1.0<br>٠<br>Released 21 Sep 2012         | PhoneGap 2.0.0<br>Released 20 kd 2012   |           |
| PhoneGap 1.9.0                         | PhoneGap 1.8.1<br>k.                                | PhoneGap 1.8.0                          |           |

Figura 23. **Página de descarga de PhoneGap**

Fuente: PhoneGap. http://phonegap.com/install/. Consulta: 22 de junio de 2015.

#### **4.2.5. Android Gingerbread**

Es la séptima versión del sistema operativo móvil Android, lanzada el 6 de diciembre de 2010; entre sus primeras carecteristicas es posible mencionar las siguientes:

Utiliza SQLite como base de datos.

- Soporte para Wi-Fi y Bluetooth 2,1.
- Soporte de Tethering, que permite utilizar el teléfono como punto de acceso inalámbrico o cableado.
- Acceso a servidores de correo electrónico por web.
- Es un sistema operativo multitarea, lo que permite ejecutar varias aplicaciones simultáneamente en el dispositivo móvil.
- Incluye soporte para múltiples cámaras digitales, esta incluye cámara frontal si está disponible.
- Se mejora la opción de copiar y pegar, respecto de sus predecesores.

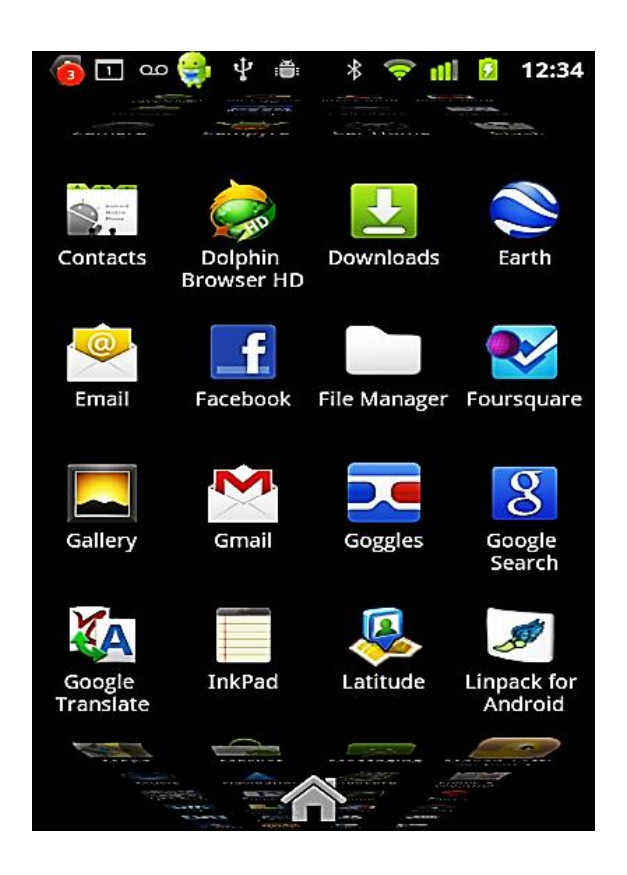

## Figura 24. **Android Gingerbread**

Fuente: Nerd´s Megazine. http://nerdsmagazine.com/best-homescreen-launcher/. Consulta: 25 de junio de 2015.

#### **4.3. Hardware**

Para desarrollo de la aplicación se recomienda un equipo con un mínimo de recursos de 2 GB de memoria RAM y un procesador Dual Core de 2.0 GHz, en el caso de que se utilice AVD (*Android Virtual Device*); es necesario contar con un equipo con mayores recursos; para este caso se recomienda un total de 4 GB de memoria RAM y un procesador Dual Core de 2,5 GHz.

## **4.3.1. Configuración de la máquina virtual**

En caso de que no se disponga de un Smartphone con las capacidades o requisitos necesarios para el despliegue de la aplicación, es necesario utilizar la máquina virtual, la cual ofrece el SDK de Android.

Para el desarrollo de la aplicación se utilizaron las siguientes características en el AVD (*Android Virtual Device*).

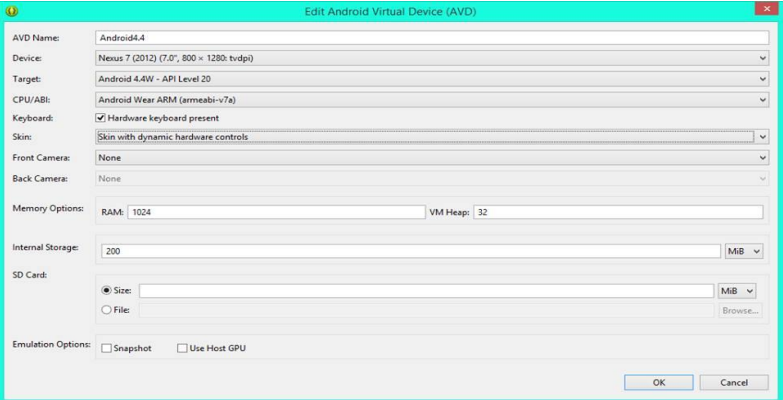

Figura 25. **Configuración del AVD**

Fuente: Iteramos. [http://www.iteramos.com/pregunta/9951/no-se-puede-crear-o-editar](http://www.iteramos.com/pregunta/9951/no-se-puede-crear-o-editar-dispositivos-virtuales-android-avd-de-eclipse-adt-226)[dispositivos-virtuales-android-avd-de-eclipse-adt-226.](http://www.iteramos.com/pregunta/9951/no-se-puede-crear-o-editar-dispositivos-virtuales-android-avd-de-eclipse-adt-226) Consulta: 22 de junio de 2015.

## **4.3.2. Requisitos mínimos del dispositivo móvil**

Para utilizar esta aplicación en un dispositivo móvil se deben cumplir los siguientes requisitos mínimos:

- Tipo de la pantalla: TFT Touchscreen capacitivo, 56k colores
- Tamaño: 240 x 320 pixeles, 2,8 pulgadas
- Memoria RAM: 512 MB
- Procesador: 1 GHz
- Memoria Interna: 1 GB

### **4.4. Tutorial de desarrollo y referencias**

A continuación se describen las diversas acciones que deben llevarse a cabo para ejecución de la propuesta.

### **4.4.1. Configuración del ambiente de desarrollo**

Para el desarrollo de aplicaciones móviles en un sistema operativo Android es necesario hacer uso de la herramienta ADT Bundle, la cual incluye herramientas de programación como Eclipse IDE y ADT Plug-in; esta herramienta está disponible para los sistemas operativos Windows, Mac y Linux; el ADT Bundle está disponible desde la página principal de dicho proyecto.

Una vez descargado el ADT Bundle es necesario extraer el contenido de dicho paquete y ejecutar el programa Eclipse IDE; hecho esto es necesario descargar el código de la versión Android que se utilizará para compilar los paquetes que se programen dentro de Eclipse; en este caso se utilizó Android 4.4 (API 20).

Para realizar esta instalación es necesario ejecutar el programa SDK Manager; en este se mostrarán todos los paquetes disponibles para su descarga; entre todos estos paquetes se encontrará el paquete "Android 4.4W.2 (API 20)".

#### Figura 26. **AVD Manager**

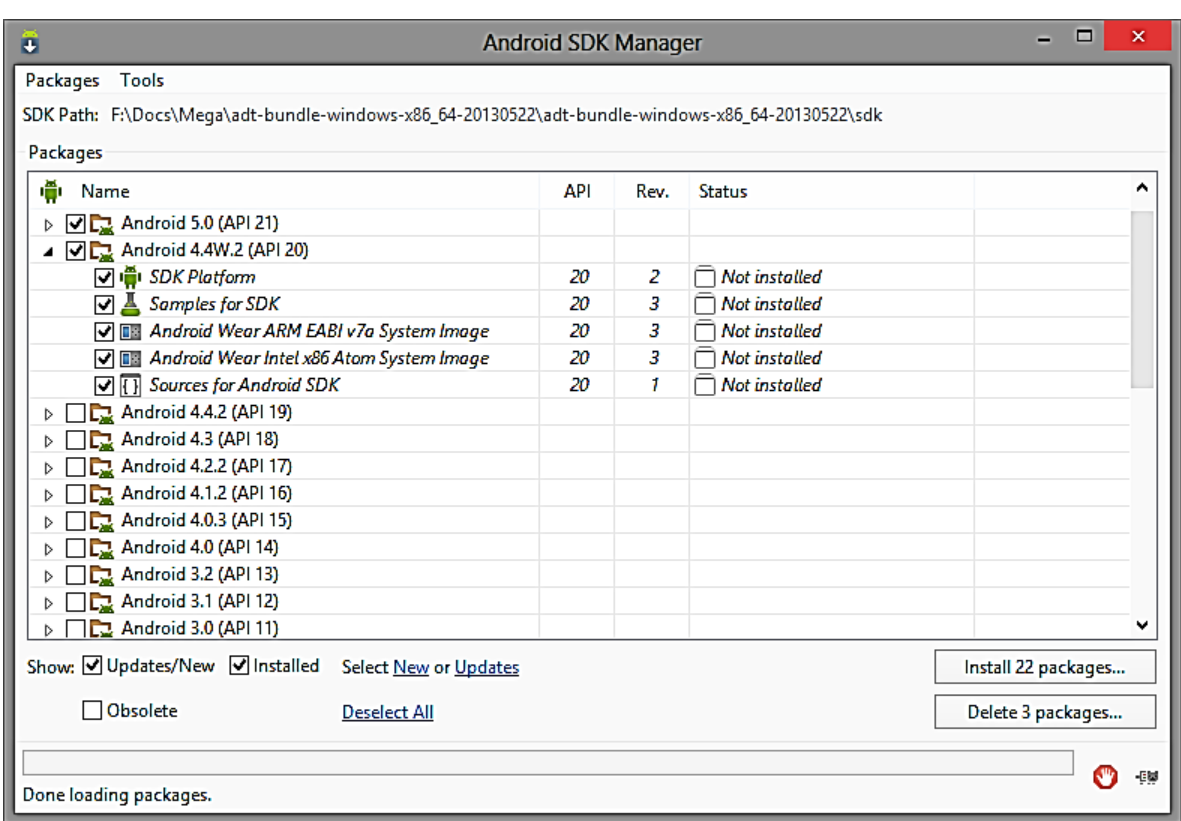

Fuente: MKyoing. http://www.mkyong.com/android/android-hello-world-example/. Consulta: 4 de junio de 2015.

Una vez instalados los paquetes necesarios será necesario configurar el dispositivo virtual que se utilizará para desplegar la aplicación en el modo de pruebas, o bien es posible utilizar un dispositivo físico que posea las características necesarias para soportar el proyecto.

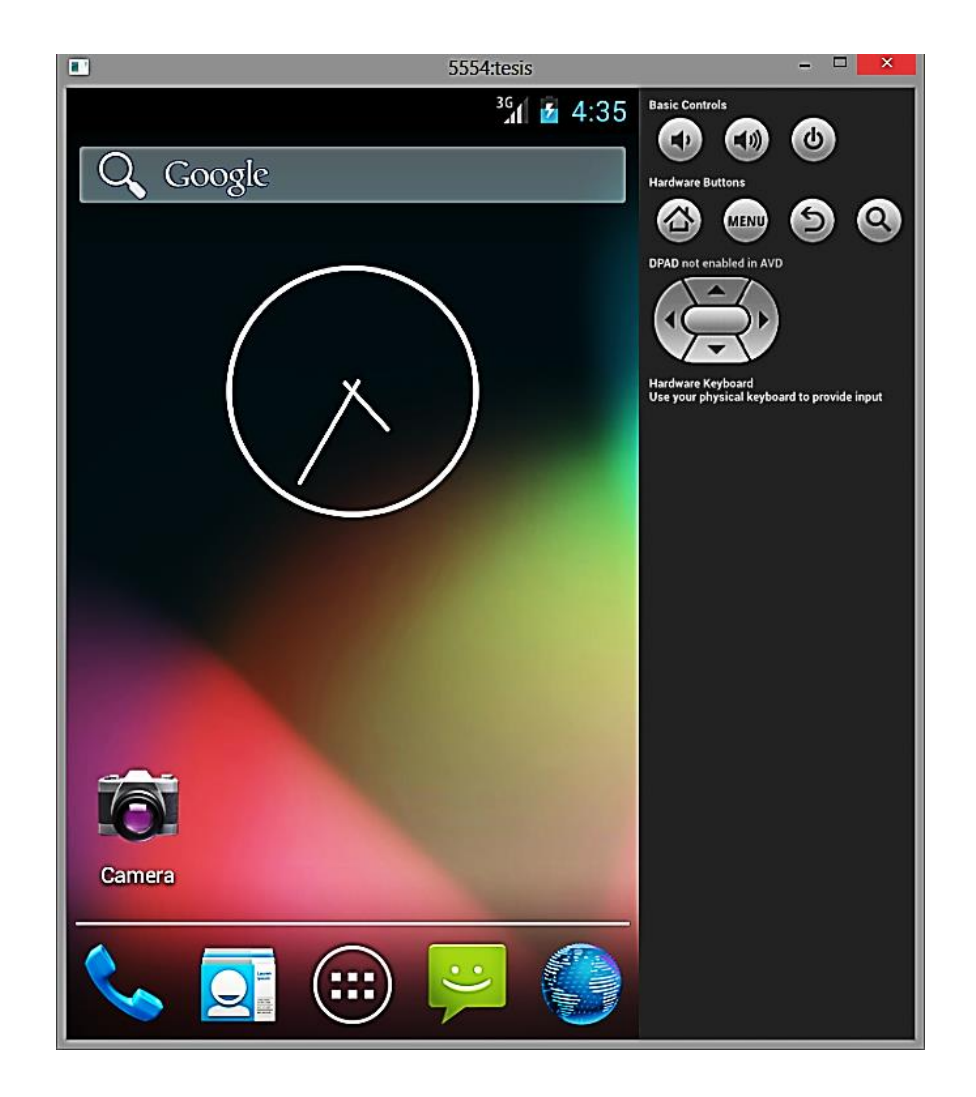

Fuente: Nerd´s Megazine. http://nerdsmagazine.com/best-homescreen-launcher/. Consulta: 25 de junio de 2015.

Una vez configurada la máquina virtual de Android, será posible iniciarla para realizar las pruebas correspondientes de la aplicación a desarrollar, la cual se ejecutará sobre esta plataforma, emulando todas las funcionalidades de un teléfono móvil dentro de la computadora.

#### **4.4.2. Implementación de PhoneGap 2.9.1**

Para la implementación de este marco de trabajo lo primero que se debe realizar es la llamada a la "librería cordova" descargada en el paquete de Phonegap, y se añade el archivo "Cordova-2.9.0.jar" al proyecto para tener las referencias necesarias.

Figura 28. **Librería Cordova-2.9.0**

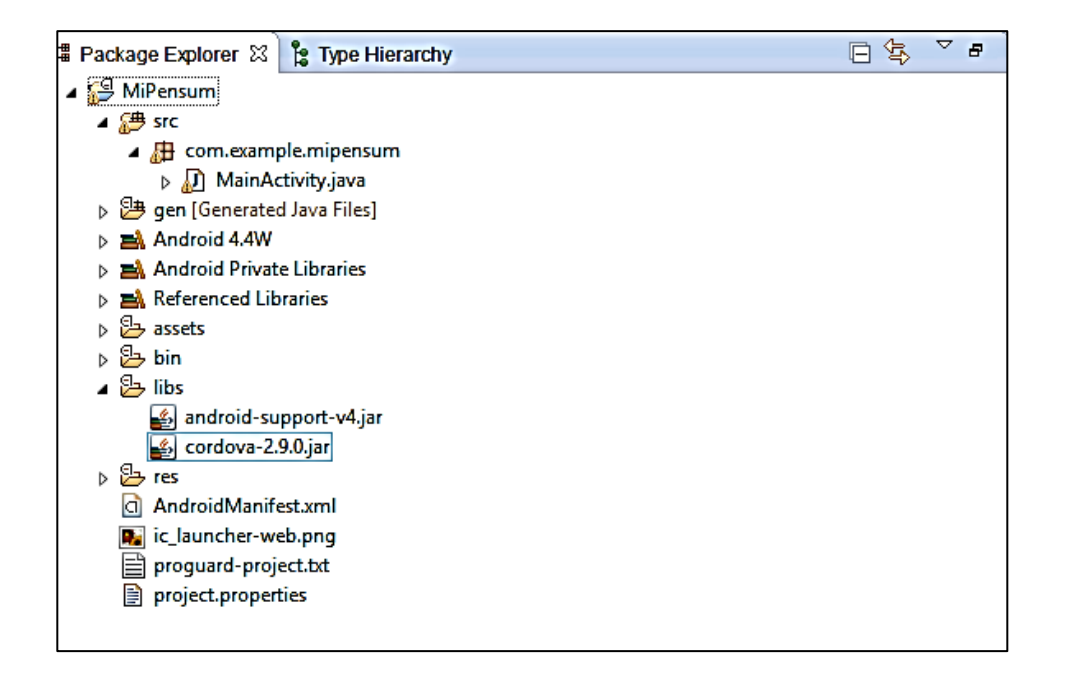

Fuente: androidda. http://www.androidda.com/2011/11/instalacion-del-plugin-de-phonegap-eneclipse/. Consulta: 26 de junio de 2015.

Una vez incorporada la librería se procede a crear una carpeta llamada "www" en la carpeta "assets", en la cual se colocan los archivos que contendrán el código de cualquier tecnología web necesitada en estos.

Dentro de esta carpeta "assets/www" se añade el archivo cordova.js, el cual contiene dependencias para hacer las llamadas desde el código para hacer uso de esta librería.

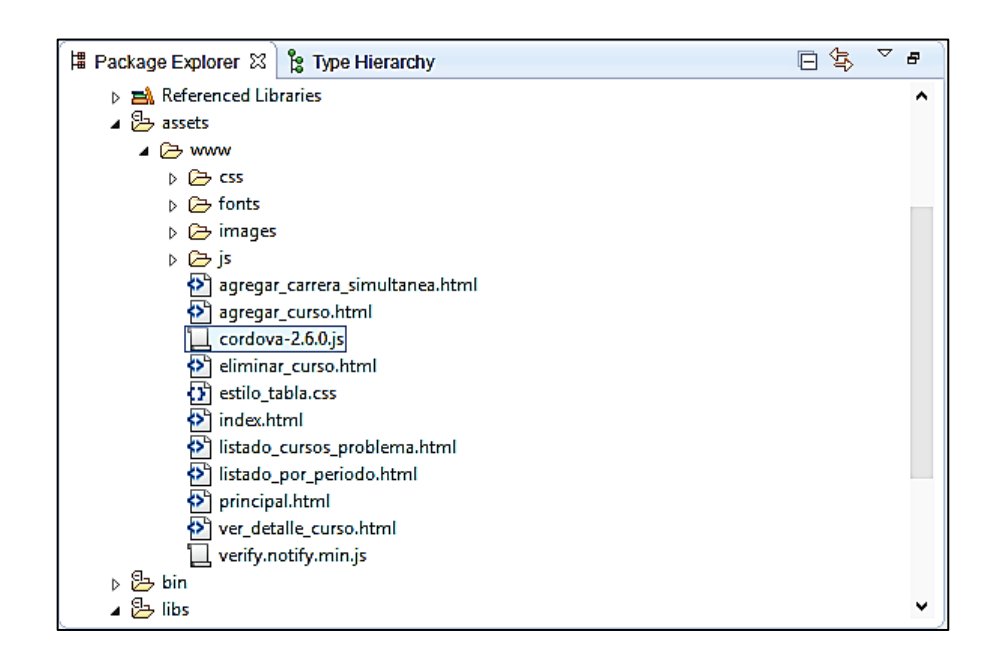

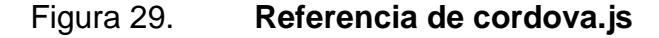

Fuente: androidda. http://www.androidda.com/2011/11/instalacion-del-plugin-dephonegap-en-eclipse/. Consulta: 26 de junio de 2015.

Dentro de esta carpeta se incorpora la plantilla responsive que contiene código HTML5 y CSS3; este tipo de plantillas se adaptan al dispositivo en el cual se estén ejecutando, de manera que permitan que la aplicación pueda ser ejecutada en cualquier dispositivo sin importar las dimensiones de este, ya que la plantilla cumple la función de adaptar el entorno gráfico de una manera agradable para el usuario, sin importar el tamaño de la pantalla.

Por último se accede a la "MainActivity" que es creada al momento de hacer un nuevo proyecto en Eclipse y se hace la referencia a la carpeta "assets/www" en el archivo llamado "index.html", el cual será la pantalla que se desplegará al momento de ejecutar la aplicación en cualquier dispositivo.

#### Figura 30. **Referencia para aplicación WEB**

```
D MainActivity.java 23
    package com.example.mipensum;
\mathbb{Q}_0 \oplus import org.apache.cordova.*; \squarepublic class MainActivity extends DroidGap {
  Θ
        @Override
        public void onCreate (Bundle savedInstanceState)
         £.
             super.onCreate(savedInstanceState);
             super.loadUrl("file:///android asset/www/index.html");
         Y
    Þ
```
Fuente: Mi bq y yo. http://www.mibqyyo.com/articulos/2013/12/18/desarrollo-de-aplicacionesandroid-iv-conociendo-las-apis/#/vanilla/discussion/embed/?vanilla\_discussion\_id=0. Consulta: 26 de junio de 2015.

Este pequeño código se encarga de mandar a llamar a la página que se mostrará al inicio de la aplicación; la dirección se coloca de esta manera para que realice una referencia exitosa y no haya errores al momento de ir a buscar el archivo "index.html".

#### Figura 31. **AndroidManifest.xml**

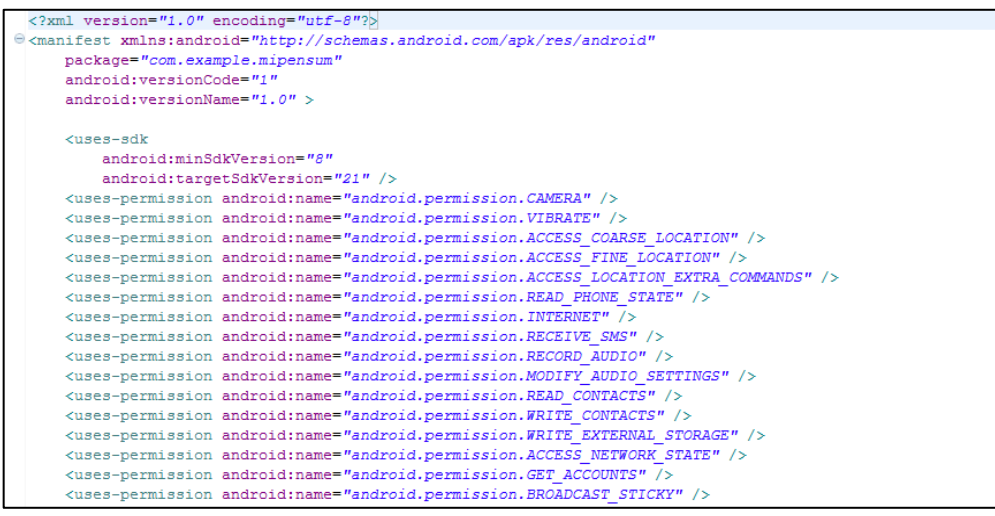

Fuentes: Manij Shrestha. https://manijshrestha.wordpress.com/2011/09/10/building-a-nativekind-of-android-app-using-grails-html-5-css-javescript-hosted-on-cloudfoundry/. Consulta: 28 de junio de 2015.

Cada aplicación Android debe de tener un archivo AndroidManifest.xml en el directorio raíz; este archivo contiene información esencial para la aplicación tales como:

- Nombra el paquete Java para la aplicación, el cual sirve como un identificador único para la aplicación.
- Determina con qué permisos de la aplicación, se podrá acceder a partes protegidas por la API y así interactuar con otras aplicaciones.
- Este archivo también sirve para declarar el nivel mínimo de Anroid API que es requerido por la aplicación.
- Lista las librerías a las que la aplicación debe de estar ligada.

#### **4.4.3. Modelo de datos**

Para la implementación de esta aplicación fue necesario utilizar una base de datos almacenada en un servidor remoto, el cual recibe las peticiones de los usuarios conectados por la aplicación; este servidor cuenta con una base de datos creada en MySQL, en la cual fue utilizado el siguiente modelo de datos para poder lograr los objetivos de la aplicación.

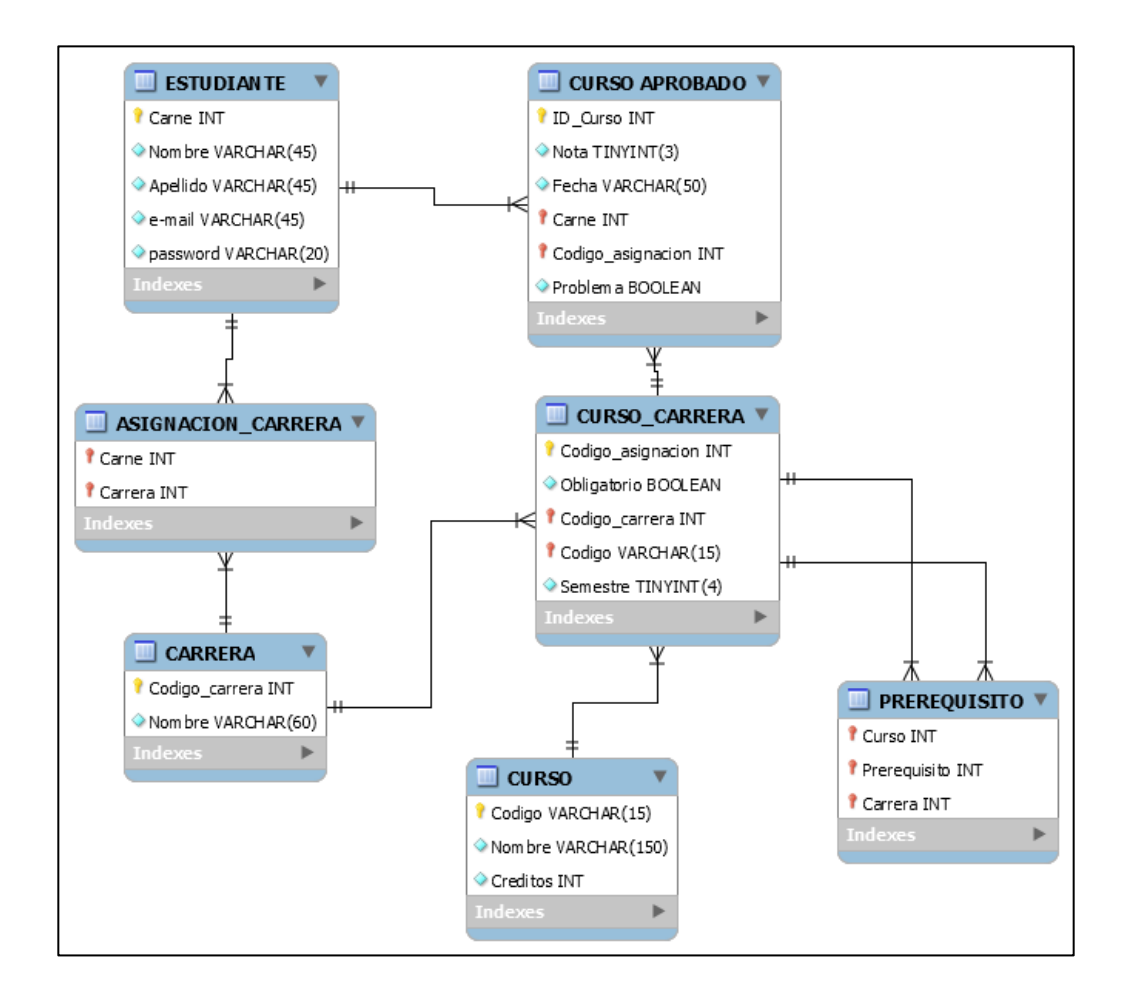

Figura 32. **Modelo entidad-relación**

Fuente: *Las bases de datos*. http://portafoliodigitaln.blogspot.com/2011/05/las-bases-dedatos.html. Consulta: 10 de octubre de 2015.

# **CONCLUSIONES**

- 1. "Mi Pénsum (Fiusac)" soluciona la desorganización y falta de control del avance de la carrera para los estudiantes de la Facultad de Ingeniería, permitiéndoles controlar sus cursos desde su dispositivo móvil.
- 2. La aplicación permite a los estudiantes controlar de mejor manera su promedio, conteo de créditos y estadísticas importantes que deben conocerse con exactitud y tener acceso a ellas en cualquier momento.
- 3. El módulo de reportes de la aplicación permite al usuario navegar por periodos de tiempo para conocer su trayectoria y detalles de los cursos, con el propósito de poder detectar sus inconsistencias.
- 4. Se puede acceder a la aplicación desde cualquier lugar solamente con tener acceso a internet, para actualizar los datos con el servidor de base de datos.

# **RECOMENDACIONES**

- 1. El tener un servidor de base de datos disponible en Digital Ocean provee disponibilidad las 24 horas del día para que los estudiantes puedan consultar su avance en cualquier momento.
- 2. El uso de un marco de trabajo que permita tecnologías web y pueda ser aplicado para cualquier Smartphone, permite que la aplicación crezca y amplié su mercado.
- 3. Las validaciones de los campos, facilidad de uso para el usuario y la interfaz de usuario son los puntos clave para la elaboración de una aplicación eficiente y agradable para el usuario.
- 4. Los usuarios de las aplicaciones se enfocan mucho en el diseño de una aplicación, por lo cual un buen diseño conllevará a una gran cantidad de usuarios haciendo uso de esta misma.
## **BIBLIOGRAFÍA**

- 1. *Build your own institutional repository: a guide to Dspace-3.2 installation on Debian Wheeze 7.10 documentación.* [en línea]. *<*http://www.rafiqrrahman.zxq.net*>.* [Consulta: noviembre de 2014].
- 2. *Java the Really big index.* [en línea]. *<*http://docs.oracle.com/javase/ tutorial/reallybigindex.html*>.* [Consulta: diciembre de 2014].
- 3. *JSP Tutorial documentación.* [en línea]. *<*http://www.jsptut.com/*>.*  [Consulta: noviembre de 2014].
- 4. WEITZENFELD, Alfredo. *Ingeniería de software orientada a objetos con UML, Java e internet*. México: Thompson, 2005. 708 p.